**Uygulama 1)** İki sayının toplamını alan Visual Basic kodlarını yazınız.

```
Public Class Form1
     Private Sub Button1_Click(ByVal sender As System.Object, ByVal e As
System.EventArgs) Handles Button1.Click
         Dim sayi1, sayi2 As Integer
        sayi1 = 3savi1 = 4 MessageBox.Show("Girilen sayıların toplamı" & sayi1 + sayi2)
     End Sub
     Private Sub Button2_Click(ByVal sender As System.Object, ByVal e As
System.EventArgs) Handles Button2.Click
         Application.Exit()
     End Sub
End Class
```
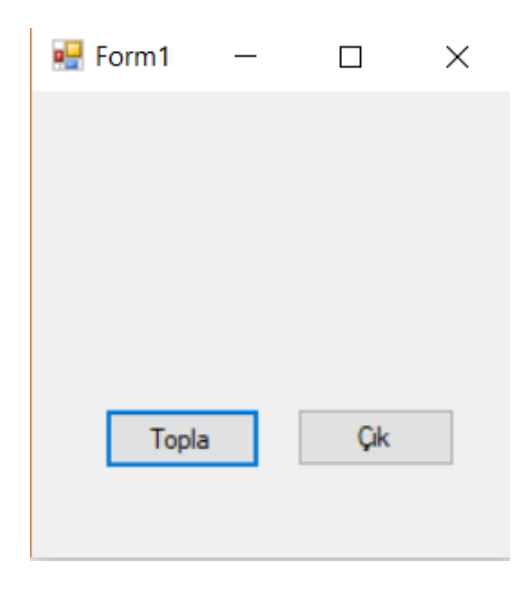

**Uygulama 2)** Klavyeden InputBox() yöntemi ile girilen iki sayının toplamını alan sonucu ekrana MessageBox yöntemi ile gösteren Visual Basic kodlarını yazınız.

```
Public Class Form1
```

```
 Private Sub Button1_Click(ByVal sender As System.Object, ByVal e As
System.EventArgs) Handles Button1.Click
        Dim sayi1, sayi2 As Integer
 sayi1 = InputBox("İlk sayıyı girin", "Veri girişi")
 sayi1 = InputBox("İlk sayıyı girin", "Veri girişi")
 MessageBox.Show("Girilen sayıların toplamı" & sayi1 + sayi2)
     End Sub
    Private Sub Button2 Click(ByVal sender As System.Object, ByVal e As
System.EventArgs) Handles Button2.Click
         Application.Exit()
     End Sub
End Class
```
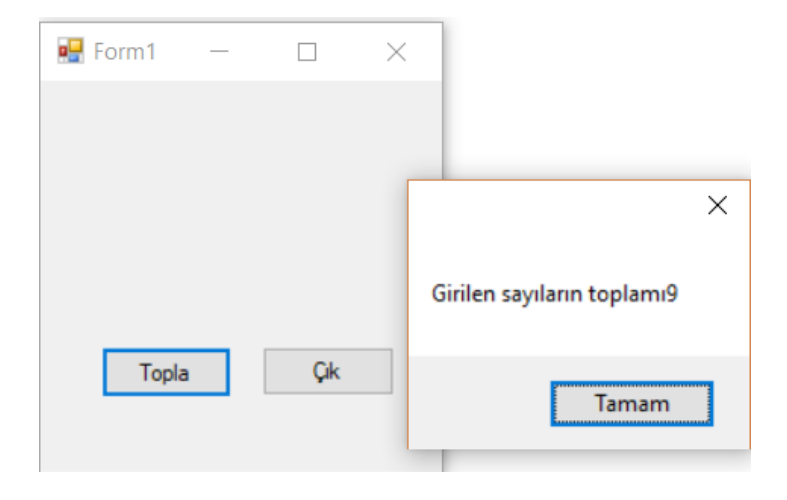

**Uygulama 3)** Klavyeden TextBox.Text yöntemi ile girilen iki sayının toplamını alan sonucu Label1.Text ile ekranda gösteren Visual Basic kodlarını yazınız.

```
Public Class Form1
     Private Sub Button1_Click(ByVal sender As System.Object, ByVal e As
System.EventArgs) Handles Button1.Click
         Dim sayi1, sayi2 As Integer
         sayi1 = Val(TextBox1.Text)
         sayi2 = Val(TextBox2.Text)
         Label1.Text = "Girilen sayıların toplamı" & sayi1 + sayi2
     End Sub
     Private Sub Button2_Click(ByVal sender As System.Object, ByVal e As
System.EventArgs) Handles Button2.Click
         Application.Exit()
     End Sub
End Class
```
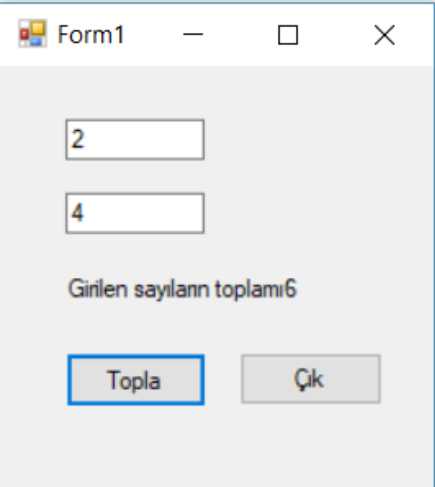

**Uygulama 4)** Klavyeden TextBox.Text yöntemi ile girilen iki sayının toplamını alan sonucu değişken ile Label1.Text bileşeninde ekranda gösteren Visual Basic kodlarını yazınız.

```
Public Class Form1
     Private Sub Button1_Click(ByVal sender As System.Object, ByVal e As
System.EventArgs) Handles Button1.Click
         Dim sayi1, sayi2, toplam As Integer
         sayi1 = Val(TextBox1.Text)
         sayi2 = Val(TextBox2.Text)
        toplam = sayi1 + sayi2 Label1.Text = "Girilen sayıların toplamı" & toplam
         TextBox1.Text = " "
         TextBox2.Text = " "
     End Sub
    Private Sub Button2 Click(ByVal sender As System.Object, ByVal e As
System.EventArgs) Handles Button2.Click
        Application.Exit()
     End Sub
End Class
```
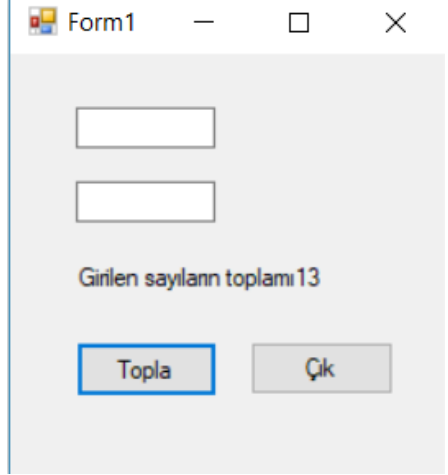

**Uygulama 1)** Girilen sayının pozitif olması şartını sağlayan ve eğer pozitif ise ekranda mesaj veren Visual Basic kodlarını yazın.

#### Public Class Form1

```
 Private Sub Button1_Click(ByVal sender As System.Object, ByVal e As
System.EventArgs) Handles Button1.Click
         Dim sayi As Integer
         sayi = Val(TextBox1.Text)
        If sayi > 0 Then
             MessageBox.Show("Girilen sayı pozitif")
         End If
     End Sub
    Private Sub Button2 Click(ByVal sender As System.Object, ByVal e As
System.EventArgs) Handles Button2.Click
         Application.Exit()
     End Sub
End Class
```
**Uygulama 2)** Girilen sayının pozitif olması şartını sağlayan pozitif olması durumuna göre ekranda mesaj veren Visual Basic kodlarını yazın.

```
Public Class Form1
```

```
Private Sub Button1 Click(ByVal sender As System.Object, ByVal e As
System.EventArgs) Handles Button1.Click
        Dim sayi > 0 As Integer
         sayi = InputBox("Bir sayı girin", "Veri girişi")
         If sayi Then
             MessageBox.Show("Girilen sayı pozitif")
         End If
     End Sub
```

```
 Private Sub Button2_Click(ByVal sender As System.Object, ByVal e As
System.EventArgs) Handles Button2.Click
         Application.Exit()
     End Sub
```

```
End Class
```
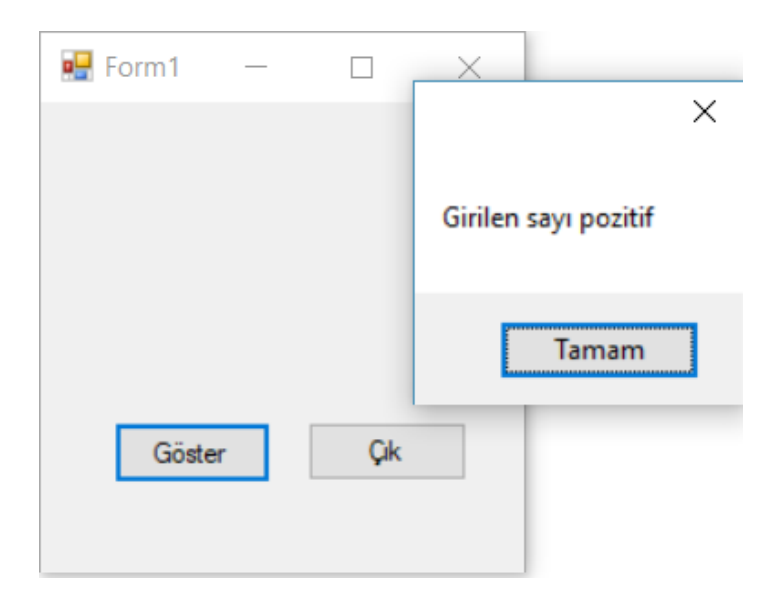

**Uygulama 3)** Girilen sayının pozitif olması şartını sağlayan pozitif veya negatif olması durumuna göre ekranda mesaj veren Visual Basic kodlarını yazın.

### Public Class Form1

```
 Private Sub Button1_Click(ByVal sender As System.Object, ByVal e As
System.EventArgs) Handles Button1.Click
         Dim sayi As Integer
         sayi = InputBox("Bir sayı girin", "Veri girişi")
        If sayi > 0 Then
             MessageBox.Show("Girilen sayı pozitif")
         Else
             MessageBox.Show("Girilen sayı negatif")
         End If
     End Sub
    Private Sub Button2 Click(ByVal sender As System.Object, ByVal e As
System.EventArgs) Handles Button2.Click
         Application.Exit()
     End Sub
End Class
```
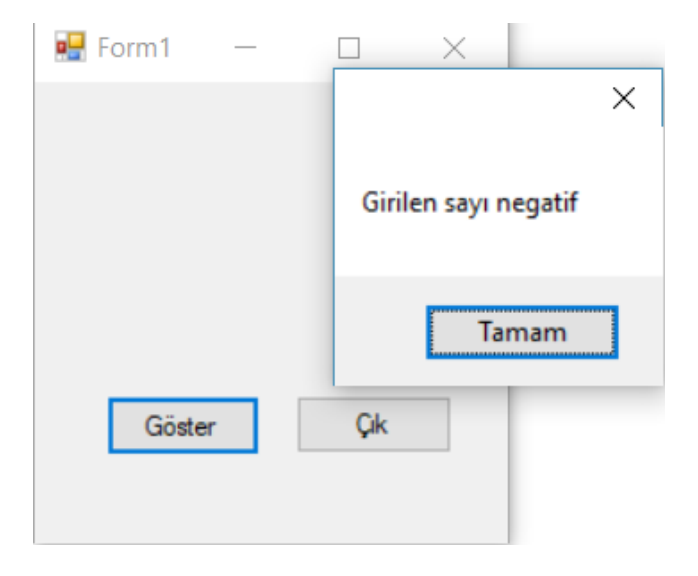

**Uygulama 4)** Girilen sayının pozitif olması şartını sağlayan pozitif veya negatif olması durumuna göre ekranda mesaj veren Visual Basic kodlarını yazın.

# Public Class Form1

```
Private Sub Button1 Click(ByVal sender As System.Object, ByVal e As
System.EventArgs) Handles Button1.Click
         Dim sayi As Integer
         sayi = Val(TextBox1.Text)
        If sayi > 0 Then
             Label1.Text = "Girilen sayı pozitif"
         Else
             Label1.Text = "Girilen sayı pozitif"
         End If
     End Sub
```
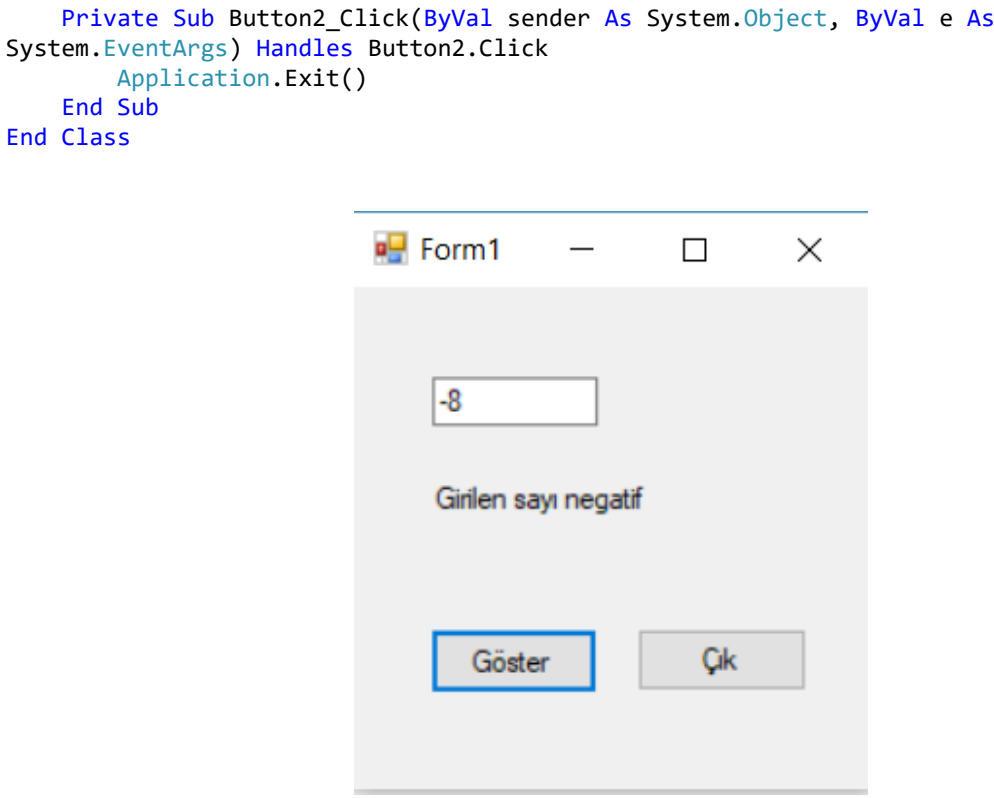

**Uygulama 5)** Girilen sayının pozitif olması şartını sağlayan pozitif veya negatif olması durumuna göre ekranda mesaj veren girilen yazı kutusunu temizleyen Visual Basic kodlarını yazın.

```
Public Class Form1
```

```
 Private Sub Button1_Click(ByVal sender As System.Object, ByVal e As
System.EventArgs) Handles Button1.Click
         Dim sayi As Integer
         sayi = Val(TextBox1.Text)
        If sayi > 0 Then
             Label1.Text = "Girilen sayı pozitif"
         Else
             Label1.Text = "Girilen sayı negatif"
         End If
         TextBox1.Text = " "
     End Sub
     Private Sub Button2_Click(ByVal sender As System.Object, ByVal e As
System.EventArgs) Handles Button2.Click
         Application.Exit()
     End Sub
End Class
```
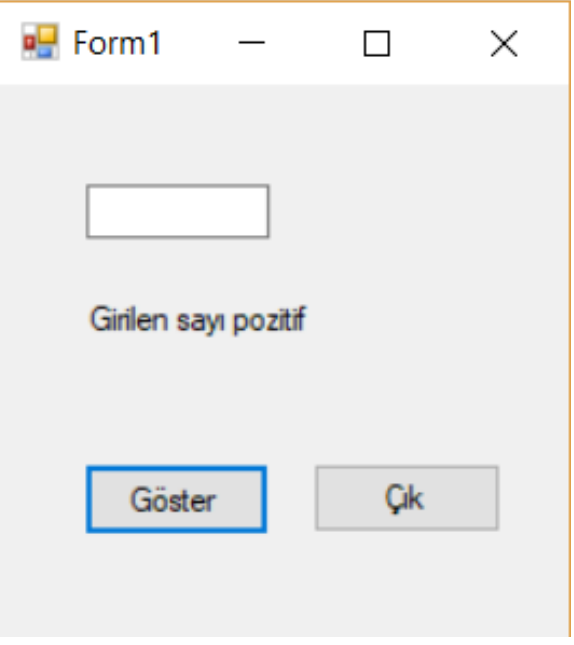

**Uygulama 6)** Klavyeden girilen pozitif sayıların toplamını alan Visual Basic programlama kodlarını yazınız.

### Public Class Form1

```
 Private Sub Button1_Click(ByVal sender As System.Object, ByVal e As
System.EventArgs) Handles Button1.Click
         Dim sayi1, sayi2, toplam As Integer
         sayi1 = Val(TextBox1.Text)
         sayi2 = Val(TextBox2.Text)
        If sayi1 > 0 And sayi2 > 0 Then
            toplam = sayi1 + sayi2 Label1.Text = "Girilen sayıların toplamı : " & toplam
         Else
             Label1.Text = "Girilen sayılar negatiftir"
         End If
         TextBox1.Text = " "
         TextBox2.Text = " "
     End Sub
    Private Sub Button2 Click(ByVal sender As System.Object, ByVal e As
System.EventArgs) Handles Button2.Click
        Application.Exit()
    End Sub
End Class
```
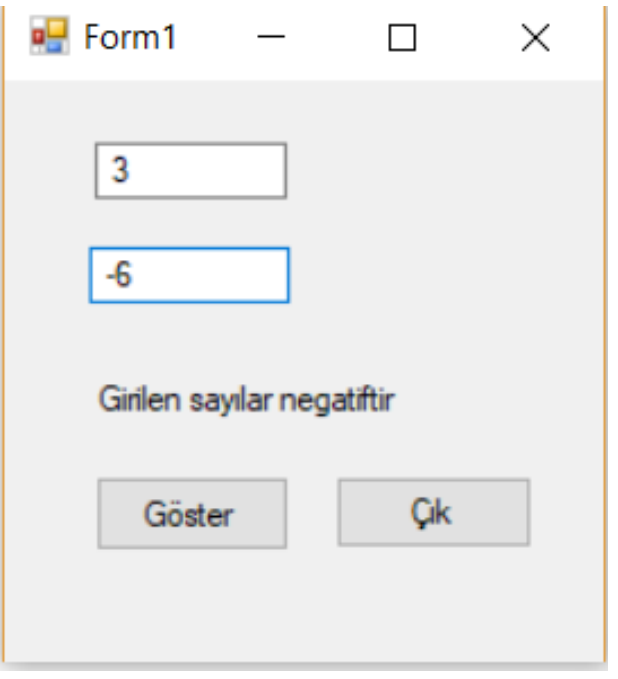

**Uygulama 1)** Seçilen bileşenlerden CheckBox1 işaretlendiğinde ekranda işaretlendi yazan Visual Basic kodlarını yazın.

```
Public Class Form1
```

```
 Private Sub Button1_Click(ByVal sender As System.Object, ByVal e As
System.EventArgs) Handles Button1.Click
         If CheckBox1.Checked Then
             MessageBox.Show("Kutu işaretlendi")
         End If
     End Sub
    Private Sub Button2 Click(ByVal sender As System.Object, ByVal e As
System.EventArgs) Handles Button2.Click
        Application.Exit()
     End Sub
End Class
```
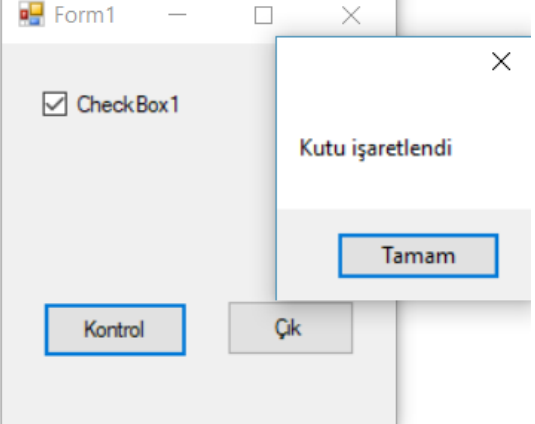

**Uygulama 2)** Seçilen bileşenlerden CheckBox1 işaretlendiğinde ekranda işaretlendi değil ise işaretlenmediğini yazan Visual Basic kodlarını yazın.

```
Public Class Form1
```

```
Private Sub Button1 Click(ByVal sender As System.Object, ByVal e As
System.EventArgs) Handles Button1.Click
         If CheckBox1.Checked Then
             MessageBox.Show("Kutu işaretlendi")
         Else
             MessageBox.Show("Kutu işaretlenMEDİ..!")
         End If
     End Sub
    Private Sub Button2 Click(ByVal sender As System.Object, ByVal e As
System.EventArgs) Handles Button2.Click
         Application.Exit()
     End Sub
End Class
```
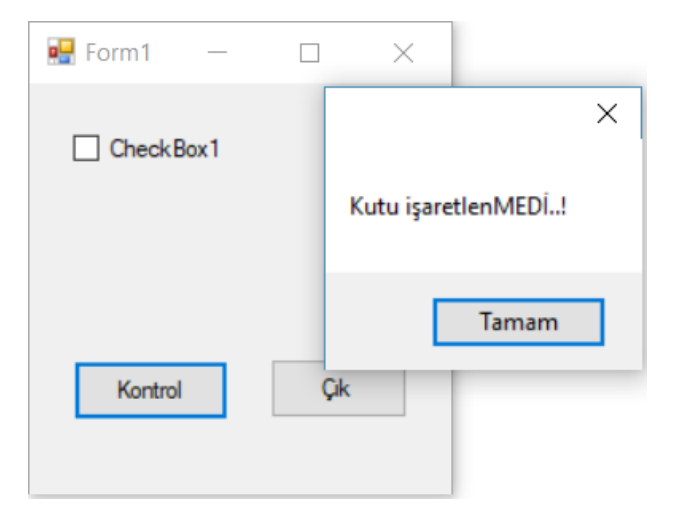

**Uygulama 3)** Seçilen bileşenlerden CheckBox1 işaretlendiğinde TextBox1 gizleyen değil ise TextBox1 gizlemeyen Visual Basic kodlarını yazın.

```
Public Class Form1
```

```
Private Sub Button1 Click(ByVal sender As System.Object, ByVal e As
System.EventArgs) Handles Button1.Click
        If CheckBox1.Checked Then
             TextBox1.Visible = True
         Else
             TextBox1.Visible = False
         End If
     End Sub
    Private Sub Button2 Click(ByVal sender As System.Object, ByVal e As
System.EventArgs) Handles Button2.Click
         Application.Exit()
    End Sub
End Class
```
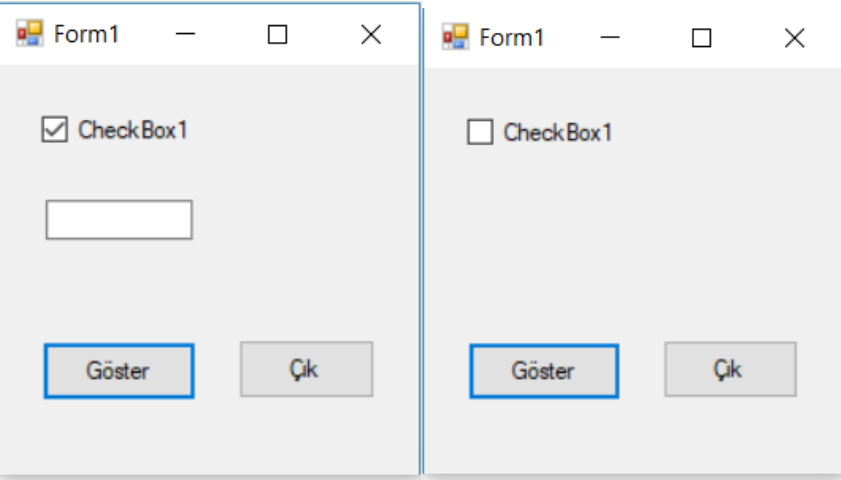

**Uygulama 4)** Seçilen bileşenlerden CheckBox1 işaretlendiğinde input veri gişiri yapan değil ise TextBox1 ile veri girişi yapan Visual Basic kodlarını yazın.

## Public Class Form1

```
 Private Sub Button1_Click(ByVal sender As System.Object, ByVal e As
System.EventArgs) Handles Button1.Click
         Dim veri As String
         If CheckBox1.Checked Then
             TextBox1.Visible = True
             veri = TextBox1.Text
             Label1.Text = "Veri girişi TextBox yöntemi ile yapılmıştır." & veri
         Else
             TextBox1.Visible = False
             veri = InputBox("Veri girişi", "Veri girişi")
             Label1.Text = "Veri girişi InputBox yöntemi ile yapılmıştır." & veri
         End If
     End Sub
    Private Sub Button2 Click(ByVal sender As System.Object, ByVal e As
System.EventArgs) Handles Button2.Click
         Application.Exit()
     End Sub
End Class
```
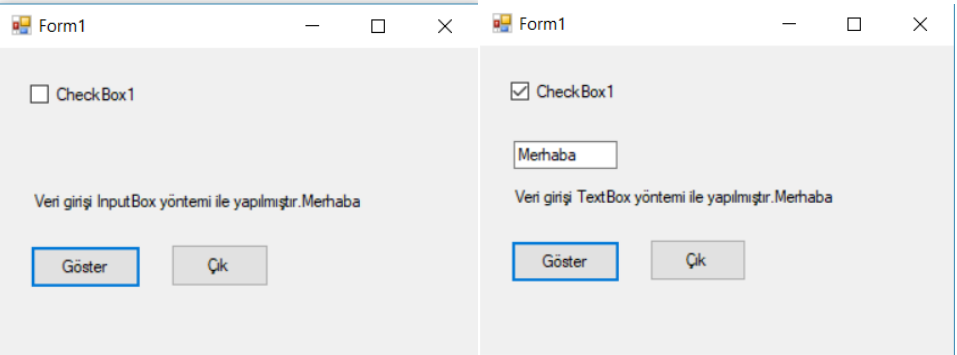

**Uygulama1)** Şart yapısının kullanımı CheckBox1 bileşeninin işaretlendiğinde ekranda "Kutu işaretlendi"

mesajı veren kodları yazınız.

```
Public Class Form1
     Private Sub Button1_Click(ByVal sender As System.Object, ByVal e As
System.EventArgs) Handles Button1.Click
         If CheckBox1.Checked Then
             Label1.Text = "Kutu işaretlendi "
         Else
             Label1.Text = "Kutu işaretlenMEDİ "
         End If
     End Sub
    Private Sub Button2 Click(ByVal sender As System.Object, ByVal e As
System.EventArgs) Handles Button2.Click
         Application.Exit()
     End Sub
End Class
```
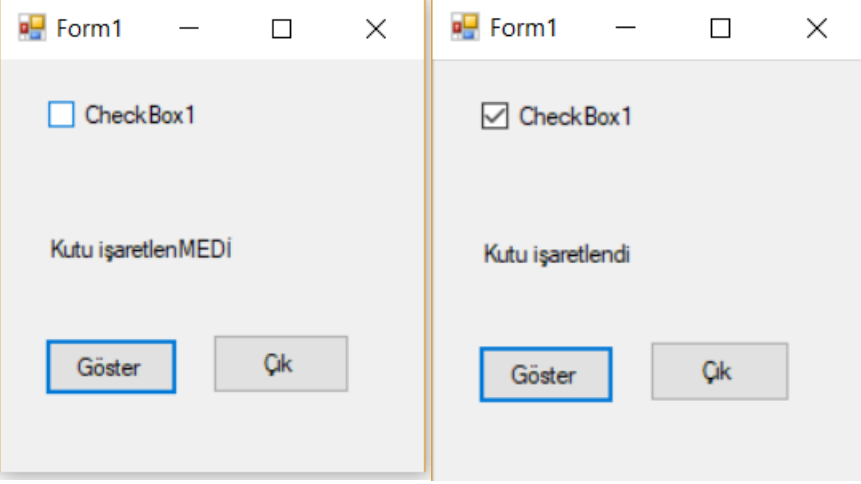

**Uygulama 2)** İşaretlenme CheckBox1bileşenini Click olayına bağlayarak ekranda "Kutu işaretlendi" mesajı veren kaynak kodları yazınız.

```
Public Class Form1
     Private Sub Button2_Click(ByVal sender As System.Object, ByVal e As
System.EventArgs) Handles Button2.Click
         Application.Exit()
     End Sub
    Private Sub CheckBox1_CheckedChanged(ByVal sender As System.Object, ByVal e As
System.EventArgs) Handles CheckBox1.CheckedChanged
         If CheckBox1.Checked Then
             Label1.Text = "Kutu işaretlendi "
         Else
             Label1.Text = "Kutu işaretlenMEDİ "
         End If
     End Sub
End Class
```
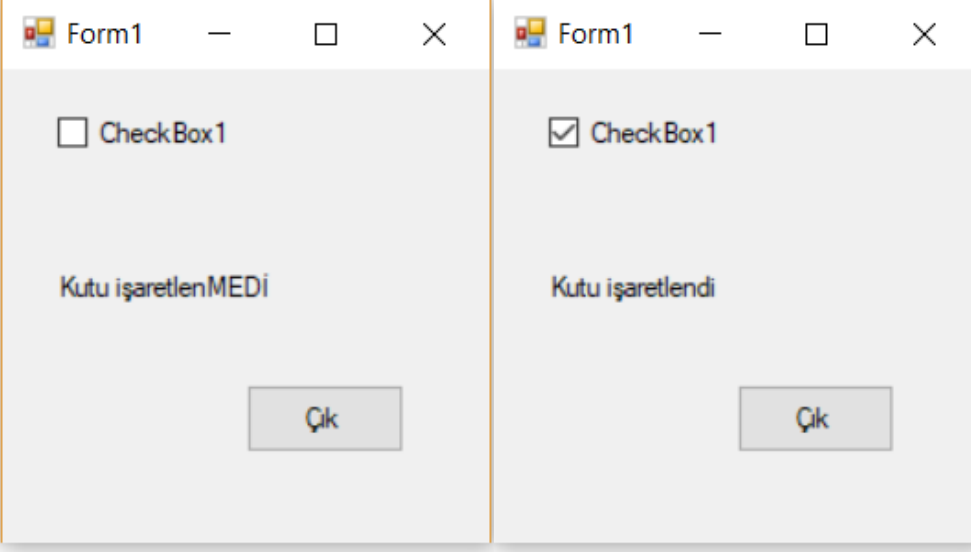

**Uygulama 3)** Kutu işaretlendiğinde TextBox1 bileşeninden Label1 bileşenine girilen değişken değerini

gösteren kaynak kodları yazınız.

```
Public Class Form1
     Private Sub Button2_Click(ByVal sender As System.Object, ByVal e As
System.EventArgs) Handles Button2.Click
         Application.Exit()
     End Sub
     Private Sub CheckBox1_CheckedChanged(ByVal sender As System.Object, ByVal e As
System.EventArgs) Handles CheckBox1.CheckedChanged
         Dim yazi As String
         yazi = TextBox1.Text
         If CheckBox1.Checked Then
             TextBox1.Visible = True
             Label1.Text = "Girilen ifade " & yazi
         Else
             TextBox1.Visible = False
             yazi = InputBox("bir ifade giriniz", "Veri girişi")
             Label1.Text = "Girilen ifade " & yazi
         End If
     End Sub
    Private Sub Button1 Click(ByVal sender As System.Object, ByVal e As
System.EventArgs) Handles Button1.Click
         TextBox1.Text = " "
     End Sub
End Class
```
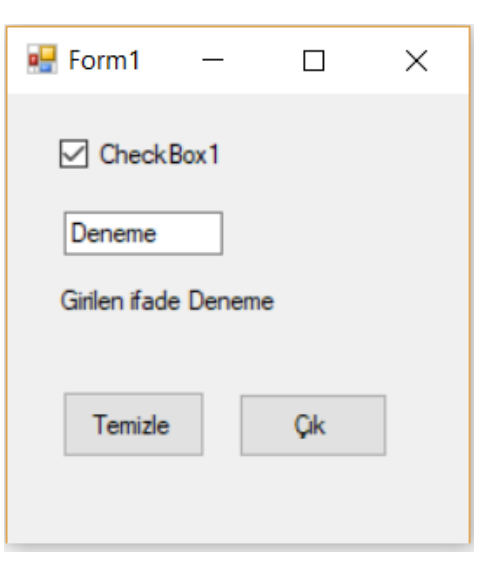

**Uygulama 4)** Kutu bileşeni CheckBox1 işaretlendiğinde diğer kutu bileşenini gizleyip gösteren kaynak kodları yazınız.

```
Public Class Form1
     Private Sub Button2_Click(ByVal sender As System.Object, ByVal e As
System.EventArgs) Handles Button2.Click
         Application.Exit()
     End Sub
     Private Sub CheckBox1_CheckedChanged(ByVal sender As System.Object, ByVal e As
System.EventArgs) Handles CheckBox1.CheckedChanged
         If CheckBox1.Checked Then
             CheckBox2.Checked = False
             CheckBox2.Visible = False
         Else
             CheckBox2.Visible = True
         End If
     End Sub
```

```
End Class
```
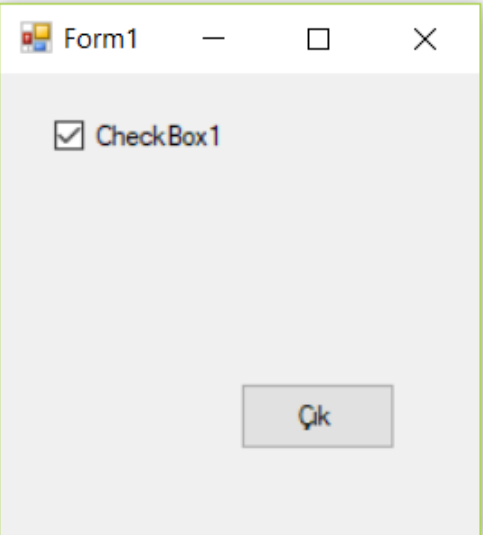

**Uygulama 5)** Kutu bileşeni CheckBox1 işaretlendiğinde TextBox1 ve TextBox2 bileşenlerinden girilen değerleri toplayan kutu bileşenini gizleyip gösteren kaynak kodları yazınız.

```
Public Class Form1
     Private Sub Button2_Click(ByVal sender As System.Object, ByVal e As
System.EventArgs) Handles Button2.Click
         Application.Exit()
     End Sub
    Private Sub CheckBox1 CheckedChanged(ByVal sender As System.Object, ByVal e As
System.EventArgs) Handles CheckBox1.CheckedChanged
         Dim sayi1, sayi2, toplam As Integer
         If CheckBox1.Checked Then
             CheckBox2.Checked = False
             CheckBox2.Visible = False
             sayi1 = TextBox1.Text
             sayi2 = TextBox2.Text
            toplam = sayi1 + sayi2 Label1.Text = "Girilen sayıların toplamı " & toplam
         Else
             CheckBox2.Visible = True
         End If
     End Sub
```
Private Sub Button1 Click(ByVal sender As System.Object, ByVal e As System.EventArgs) Handles Button1.Click

 End Sub End Class

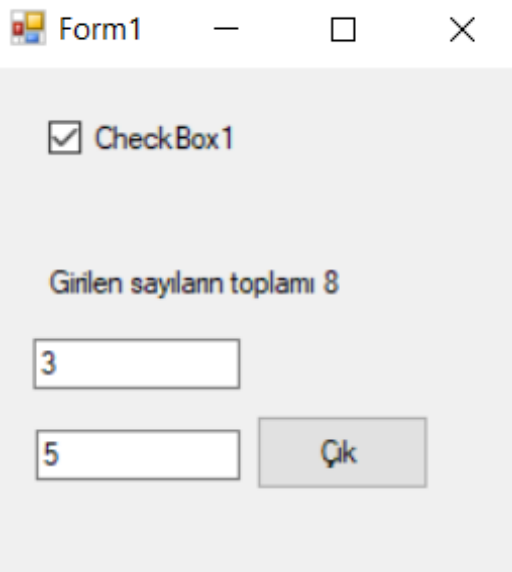

**Uygulama 5)** Kutu bileşeni CheckBox1 işaretlendiğinde TextBox1 ve TextBox2 bileşenlerinden girilen değerleri toplayan, CheckBox2 işaretlendiğinde TextBox1 ve TextBox2 bileşenlerinden girilen değerleri çarpan sonucu Label1 bileşenine yazan kaynak kodları yazınız

```
Public Class Form1
     Private Sub Button2_Click(ByVal sender As System.Object, ByVal e As
System.EventArgs) Handles Button2.Click
          Application.Exit()
     End Sub
     Private Sub CheckBox1_CheckedChanged(ByVal sender As System.Object, ByVal e As
System.EventArgs) Handles CheckBox1.CheckedChanged
         Dim sayi1, sayi2, toplam As Integer
          If CheckBox1.Checked Then
              CheckBox2.Checked = False
              CheckBox2.Visible = False
              sayi1 = Val(TextBox1.Text)
              sayi2 = Val(TextBox2.Text)
             toplam = sayi1 + sayi2 Label1.Text = "Girilen sayıların toplamı " & toplam
          Else
              CheckBox2.Visible = True
          End If
     End Sub
     Private Sub CheckBox2_CheckedChanged(ByVal sender As System.Object, ByVal e As
System.EventArgs) Handles CheckBox2.CheckedChanged
         Dim sayi1, sayi2, carpim As Integer
          If CheckBox2.Checked Then
              CheckBox1.Checked = False
              CheckBox1.Visible = False
              sayi1 = Val(TextBox1.Text)
              sayi2 = Val(TextBox2.Text)
             carpim = sayi1 * sayi2 Label1.Text = "Girilen sayıların çarpımı " & carpim
         Else
              CheckBox1.Visible = True
          End If
     End Sub
End Class\blacksquare Form1
                                   \Box\times\blacksquare Form1
                                                                              \times\Box\triangledown Topla
                                                    \boxdot Carp
                Girilen sayıların toplamı 7
                                                     Girilen sayıların çarpımı 12
                3
                                                    3
                14
                                   Cik
                                                                      Çık
                                                    14
```
**Uygulama 6)** Klavyeden TextBox1 aracılı ile girilen herhangi bir değişkenin pozitif veya negatif olmasını

değil ise sıfır olduğunu ekranda Label1bileşeni ile gösteren kaynak kodları 3. Tür şart yapısı ile yazınız.

```
Public Class Form1
     Private Sub Button1_Click(ByVal sender As System.Object, ByVal e As
System.EventArgs) Handles Button1.Click
         Dim x As Integer
         x = Val(TextBox1.Text)
        If x > 0 Then
             Label1.Text = x & " değeri sıfırdan büyük"
        ElseIf x < 0 Then
             Label1.Text = x & " değeri sıfırdan küçük"
         Else
             Label1.Text = x & " değeri sıfırdır"
         End If
     End Sub
     Private Sub Button2_Click(ByVal sender As System.Object, ByVal e As
System.EventArgs) Handles Button2.Click
         Application.Exit()
     End Sub
End Class
```
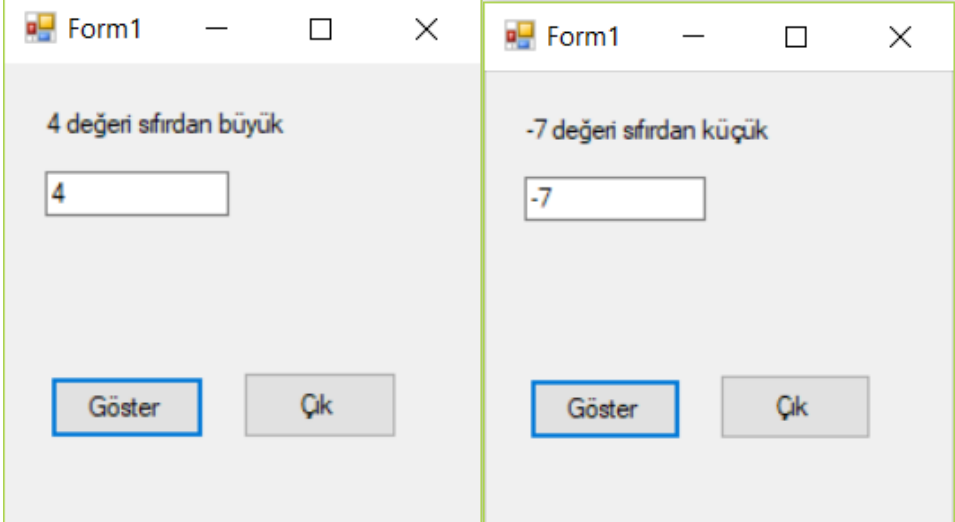

**Uygulama 7)** Klavyeden TextBox1 ve TextBox2 aracılı ile girilen iki sayının pozitif olması şartını sağlayarak toplayan değil ise negatif sayıları (-1) ile çarparak toplamını alan kaynak kodları yazınız.

```
Public Class Form1
     Private Sub Button1_Click(ByVal sender As System.Object, ByVal e As
System.EventArgs) Handles Button1.Click
         Dim sayi1, sayi2, toplam As Integer
         sayi1 = Val(TextBox1.Text)
         sayi2 = Val(TextBox2.Text)
        If sayi1 > 0 And sayi2 > 0 Then
            toplam = sayi1 + sayi2 Label1.Text = "Girilen sayıların toplamı: " & toplam
        ElseIf sayi1 < 0 And sayi2 > 0 Then
            sayi1 = sayi1 *(-1)toplam = sayi1 + sayi2 Label1.Text = "Girilen sayıların toplamı: " & toplam
```

```
 Else
            sayi2 = sayi2 *(-1)toplam = sayi1 + sayi2 Label1.Text = "Girilen sayıların toplamı: " & toplam
         End If
     End Sub
     Private Sub Button2_Click(ByVal sender As System.Object, ByVal e As
System.EventArgs) Handles Button2.Click
         Application.Exit()
     End Sub
End Class
```
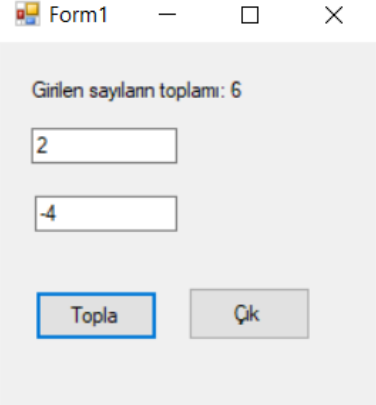

**Uygulama 8)** Klavyeden TextBox1 ve TextBox2 aracılı ile girilen iki sayının pozitif olması şartını sağlayarak toplayan sayıları negatif ise Math.Abs() hazır fonksiyonunun kullanarak toplamını alan kaynak kodları yazınız

```
Public Class Form1
     Private Sub Button1_Click(ByVal sender As System.Object, ByVal e As
System.EventArgs) Handles Button1.Click
         Dim sayi1, sayi2, toplam As Integer
         sayi1 = Val(TextBox1.Text)
         sayi2 = Val(TextBox2.Text)
        If sayi1 \langle 0 \rangle And sayi2 > 0 Then
            savi1 = Math.Abs(savi1)toplam = sayi1 + sayi2 Label1.Text = "Girilen sayıların toplamı: " & toplam
        ElseIf sayi1 > \theta And sayi2 < \theta Then
             sayi2 = Math.Abs(sayi2)
            toplam = sayi1 + sayi2 Label1.Text = "Girilen sayıların toplamı: " & toplam
         Else
            toplam = sayi1 + sayi2 Label1.Text = "Girilen sayıların toplamı: " & toplam
         End If
     End Sub
    Private Sub Button2 Click(ByVal sender As System.Object, ByVal e As
System.EventArgs) Handles Button2.Click
         Application.Exit()
     End Sub
End Class
```
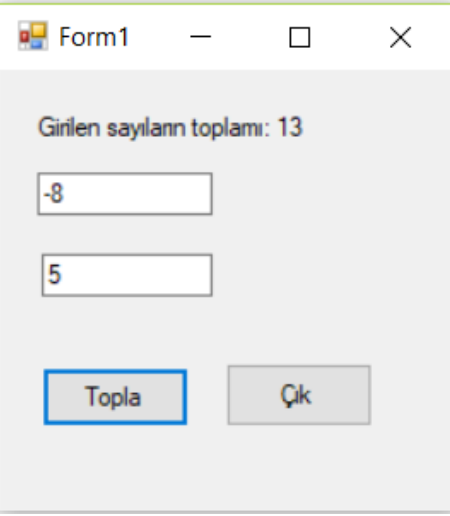

**Uygulama 9)** Klavyeden girilen bir sayının pozitif olması durumunda Math.Sin() alan, negatif olası durumunda ise Math.Cos() alan programın kaynak kodlarını yazın.

```
Public Class Form1
     Private Sub Button1_Click(ByVal sender As System.Object, ByVal e As
System.EventArgs) Handles Button1.Click
         Dim x, y As Integer
         x = Val(TextBox1.Text)
        If x > 0 Then
            y = Math.Sin(x) Label1.Text = "Girilen sayıya ait sin(x) değeri: " & y
        ElseIf x < 0 Then
            y = Math.Cos(x) Label1.Text = "Girilen sayıya ait cos(x) değeri: " & y
         Else
             Label1.Text = "Girilen sayı sıfırdır "
         End If
     End Sub
     Private Sub Button2_Click(ByVal sender As System.Object, ByVal e As
System.EventArgs) Handles Button2.Click
        Application.Exit()
     End Sub
End Class
```
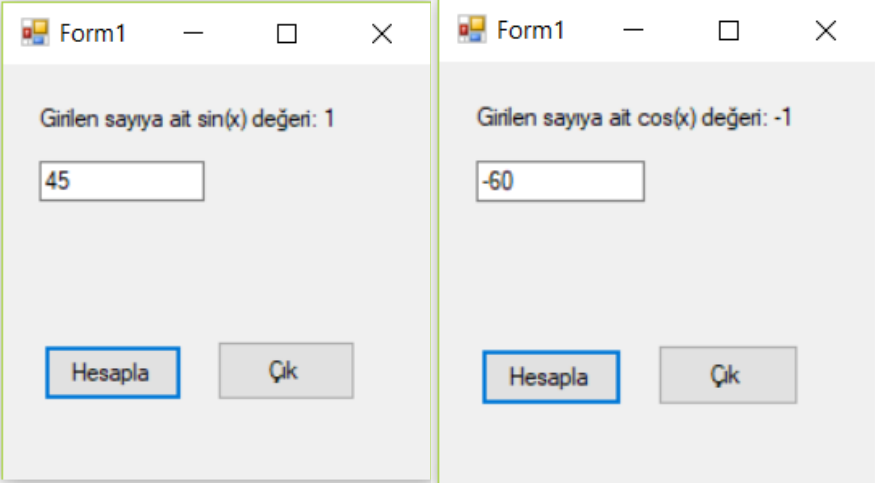

**Uygulama 1)** Sabit olarak belirlenen sayıda tekrar eden (5 kez) Visual Basic kaynak kodlarını yazınız.

```
Public Class Form1
     Private Sub Button1_Click(ByVal sender As System.Object, ByVal e As
System.EventArgs) Handles Button1.Click
         Dim i As Integer
        For i = 1 To 5
             MessageBox.Show(i)
         Next i
     End Sub
    Private Sub Button2 Click(ByVal sender As System.Object, ByVal e As
System.EventArgs) Handles Button2.Click
         Application.Exit()
     End Sub
End Class
```
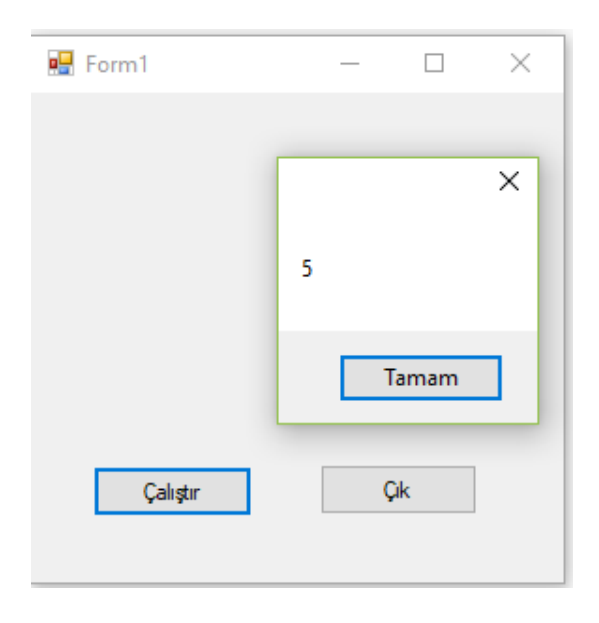

**Uygulama 2)** Ekranda 5 kez tekrarlanan ve tur sayısını gösteren Visual Basic kaynak kodlarını yazınız.

```
Public Class Form1
    Private Sub Button1 Click(ByVal sender As System.Object, ByVal e As
System.EventArgs) Handles Button1.Click
         Dim i As Integer
        For i = 1 To 5
            MessageBox.Show(i & ". tur sayısı ")
         Next i
     End Sub
    Private Sub Button2 Click(ByVal sender As System.Object, ByVal e As
System.EventArgs) Handles Button2.Click
         Application.Exit()
     End Sub
End Class
```
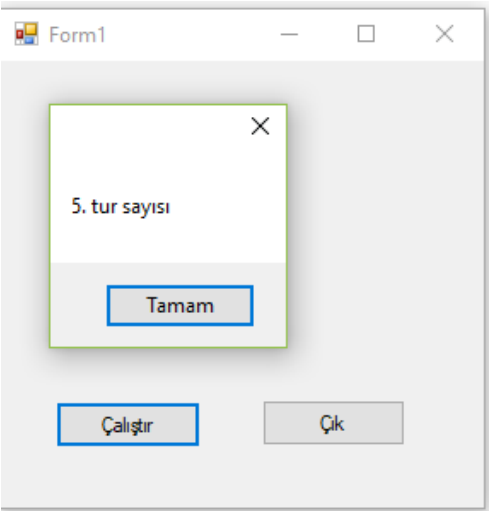

**Uygulama 3**) Klavyeden girilen 1'den 5'e kadar sayıların toplamını alan ve ekranda toplamını yazan Visual Basic kaynak kodlarını yazınız.

```
Public Class Form1
```

```
 Private Sub Button1_Click(ByVal sender As System.Object, ByVal e As
System.EventArgs) Handles Button1.Click
         Dim i, toplam As Integer
        toplam = \thetaFor i = 1 To 5
             toplam = toplam + i MessageBox.Show(i & ". tur toplamı: " & toplam)
         Next i
     End Sub
     Private Sub Button2_Click(ByVal sender As System.Object, ByVal e As
System.EventArgs) Handles Button2.Click
         Application.Exit()
     End Sub
End Class\frac{1}{2} Form1
                                                          \Box\times\times5. tur toplamı: 15
                                             Tamam
                                    Çalıştır
                                                       Çik
```
**Uygulama 4)** Klavyeden girilen 1'den 5'e kadar sayıların çarpımını alan ve ekranda toplamını yazan Visual Basic kaynak kodlarını yazınız.

```
Public Class Form1
    Private Sub Button1 Click(ByVal sender As System.Object, ByVal e As
System.EventArgs) Handles Button1.Click
         Dim i, carpim As Integer
         carpim = 1
        For i = 1 To 5
            carpim = carpim * i
             MessageBox.Show(i & ". tur carpimi: " & carpim)
         Next i
     End Sub
     Private Sub Button2_Click(ByVal sender As System.Object, ByVal e As
System.EventArgs) Handles Button2.Click
         Application.Exit()
     End Sub
End Class
```
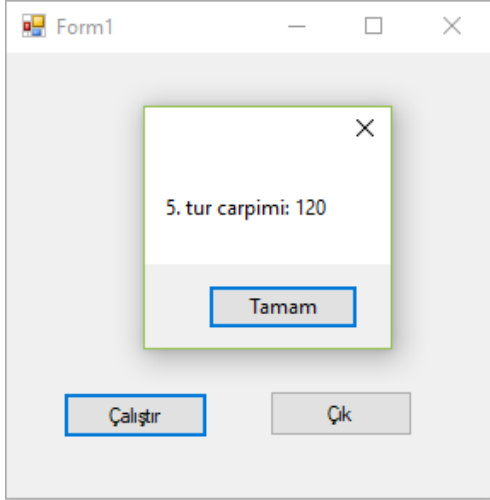

**Uygulama 5**) Klavyeden girilen 1'den n'e kadar sayıların toplamını alan ve ekranda toplamını yazan Visual Basic kaynak kodlarını yazınız.

```
Public Class Form1
    Private Sub Button1 Click(ByVal sender As System.Object, ByVal e As
System.EventArgs) Handles Button1.Click
         Dim i, n As Integer
         n = InputBox("Tur sayısını girin", "Tur sayısı")
        For i = 1 To n
            MessageBox.Show(i & ". tur sayısı")
         Next i
```

```
 End Sub
      Private Sub Button2_Click(ByVal sender As System.Object, ByVal e As
System.EventArgs) Handles Button2.Click
            Application.Exit()
      End Sub
End Class
          \frac{1}{2} Form1
                                        \Box\times\frac{1}{2} Form1
                                                                                                       \Box\timesX
                   Tur sayısı
                                                                     \timesTur sayısını girin
                                                                Tamam
                                                                                   4. tur sayısı
                                                                 İptal
                                                                                          Tamam
                    |4Çalıştır
                                    Çik
                                                                                 Calistin
                                                                                                    Çik
```
**Uygulama 6**) Klavyeden TextBox1 bileşeni ile girilen 1'den n'e kadar sayıların toplamını alan ve ekranda toplamını yazan Visual Basic kaynak kodlarını yazınız.

```
Public Class Form1
```

```
Private Sub Button1 Click(ByVal sender As System.Object, ByVal e As
System.EventArgs) Handles Button1.Click
         Dim i, n As Integer
         n = Val(TextBox1.Text)
        For i = 1 To n
            MessageBox.Show(i & ". tur sayısı")
         Next i
     End Sub
     Private Sub Button2_Click(ByVal sender As System.Object, ByVal e As
System.EventArgs) Handles Button2.Click
         Application.Exit()
     End Sub
End Class
```
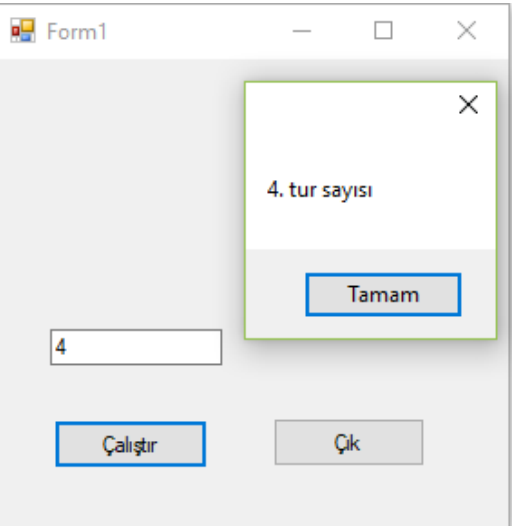

**Uygulama 7**) Klavyeden TextBox1 bileşeni ile girilen 1'den n'e kadar ikişer artan sayıların toplamını alan ve ekranda toplamını yazan Visual Basic kaynak kodlarını yazınız.

```
Public Class Form1
     Private Sub Button1_Click(ByVal sender As System.Object, ByVal e As
System.EventArgs) Handles Button1.Click
          Dim i, n As Integer
          n = Val(TextBox1.Text)
         For i = 1 To n
             MessageBox.Show(i & ". tur sayısı")
          Next i
     End Sub
    Private Sub Button2 Click(ByVal sender As System.Object, ByVal e As
System.EventArgs) Handles Button2.Click
          Application.Exit()
     End Sub
End Class
                              \frac{1}{2} Form1
                                                           \Box\times\overline{\phantom{a}}\times4. tur sayısı
                                                          Tamam
                                 Iи
```
Calıştır

**Uygulama 8**) Klavyeden TextBox1 bileşeni ile girilen 1'den n'e kadarsayıların karelerinin ekranda yazan Visual Basic kaynak kodlarını yazınız.

Cik

```
Public Class Form1
```

```
Private Sub Button1 Click(ByVal sender As System.Object, ByVal e As
System.EventArgs) Handles Button1.Click
         Dim i, n, kare As Integer
         n = Val(TextBox1.Text)
        For i = 1 To n
            kare = i * i MessageBox.Show(i & ". tur karesi" & kare)
         Next i
     End Sub
     Private Sub Button2_Click(ByVal sender As System.Object, ByVal e As
System.EventArgs) Handles Button2.Click
         Application.Exit()
     End Sub
End Class
```
Diğer bir çözüm ise aşağıdaki gibi kodlanmıştır.

```
Public Class Form1
     Private Sub Button1_Click(ByVal sender As System.Object, ByVal e As
System.EventArgs) Handles Button1.Click
         Dim i, n As Integer
         n = Val(TextBox1.Text)
        For i = 1 To n
           MessageBox.Show(i & ". tur karesi" & i * i)
         Next i
     End Sub
    Private Sub Button2 Click(ByVal sender As System.Object, ByVal e As
System.EventArgs) Handles Button2.Click
         Application.Exit()
     End Sub
End Class
```
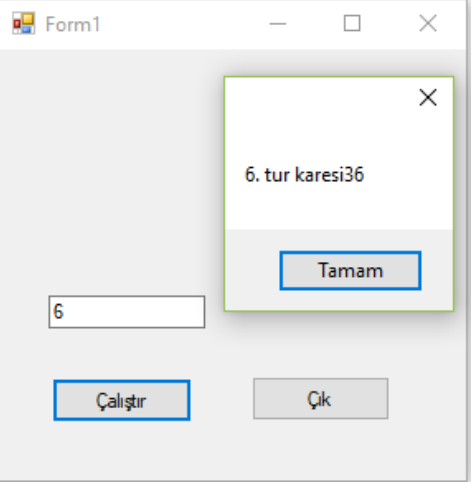

**Uygulama 8**) Klavyeden TextBox1 bileşeni ile girilen 1'den n'e kadar sayıların toplamını her turda ekranda yazan Visual Basic kaynak kodlarını yazınız.

```
Public Class Form1
```

```
 Private Sub Button1_Click(ByVal sender As System.Object, ByVal e As
System.EventArgs) Handles Button1.Click
         Dim i, n, toplam As Integer
         n = Val(TextBox1.Text)
        toplam = \thetaFor i = 1 To n
             toplam = toplam + i
             MessageBox.Show(i & ". tur toplamı: " & toplam)
         Next i
     End Sub
    Private Sub Button2 Click(ByVal sender As System.Object, ByVal e As
System.EventArgs) Handles Button2.Click
         Application.Exit()
     End Sub
End Class
```
**Uygulama 9**) Klavyeden TextBox1 bileşeni ile girilen 1'den n'e kadar sayıların toplamını her turda ekranda yazan Visual Basic kaynak kodlarını yazınız.

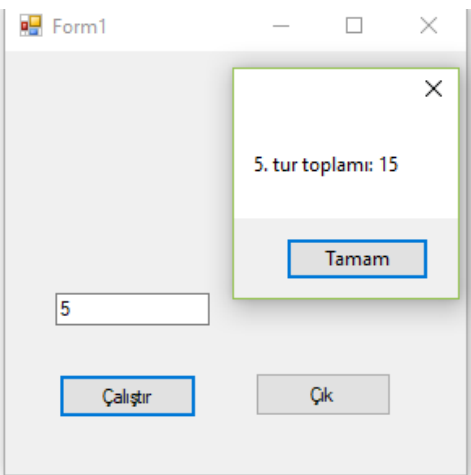

**Uygulama 10**) Klavyeden TextBox1 bileşeni ile girilen 1'den n'e kadar sayıların toplamını her turda ekranda sonucunu form üzerinde yazan Visual Basic kaynak kodlarını yazınız.

```
Public Class Form1
```

```
Private Sub Button1 Click(ByVal sender As System.Object, ByVal e As
System.EventArgs) Handles Button1.Click
          Dim i, n, toplam As Integer
          n = Val(TextBox1.Text)
         toplam = 0For i = 1 To n
             \text{totalam} = \text{totalam} + i MessageBox.Show(i & ". tur toplamı: " & toplam)
          Next i
          Label1.Text = "Girilen " & n & " değerine kadar toplam: " & toplam
     End Sub
     Private Sub Button2_Click(ByVal sender As System.Object, ByVal e As
System.EventArgs) Handles Button2.Click
          Application.Exit()
     End Sub
End Class\frac{1}{2} Form1
                                                          \Box\timesGirilen 6 değerine kadar toplam: 21
                                  \overline{6}Çik
                                      Çalıştır
```
**Uygulama 11**) Klavyeden InputBox bileşeni ile girilen pozitif olma şartını sağlayan 1'den n'e kadar sayıların toplamını her turda ekranda sonucunu form üzerinde yazan Visual Basic kaynak kodlarını yazınız.

```
Public Class Form1
    Private Sub Button1 Click(ByVal sender As System.Object, ByVal e As
System.EventArgs) Handles Button1.Click
         Dim i, n, toplam As Integer
        toplam = \theta n = Val(InputBox("Sayı giriniz", "Veri girişi"))
        If n > 0 Then
            For i = 1 To n
                toplam = toplam + (i * i) MessageBox.Show(i & ". tur toplamı: " & toplam)
             Next i
             Label1.Text = "Girilen " & n & " değerine kadar toplam: " & toplam
         Else
             MessageBox.Show("Girilen değer negatiftir!")
         End If
     End Sub
    Private Sub Button2 Click(ByVal sender As System.Object, ByVal e As
System.EventArgs) Handles Button2.Click
         Application.Exit()
     End Sub
```

```
End Class
```
Public Class Form1

System.EventArgs) Handles Button2.Click

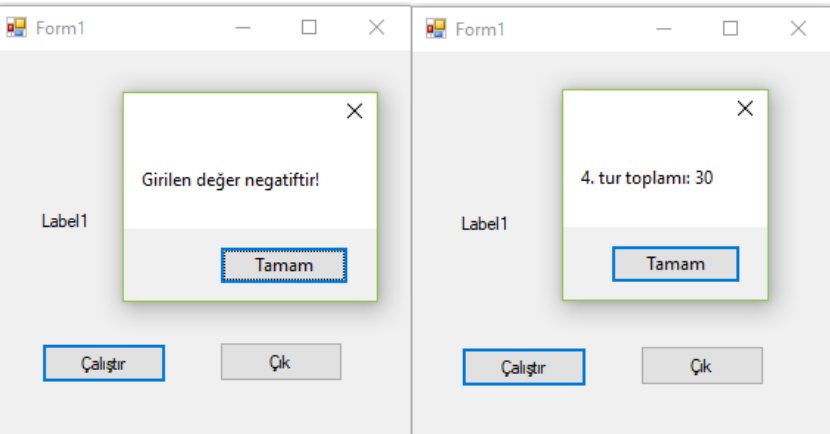

**Uygulama 12**) Klavyeden InputBox bileşeni ile girilen 1'den n'e kadar sayıların karekökünü alan Visual Basic program kaynak kodlarını yazın.

```
 Private Sub Button1_Click(ByVal sender As System.Object, ByVal e As
System.EventArgs) Handles Button1.Click
         Dim i, n, toplam As Integer
        toplam = \theta n = Val(InputBox("Sayı giriniz", "Veri girişi"))
        For i = 1 To n
             MessageBox.Show(i & " karekökü: " & Math.Sqrt(i))
         Next i
     End Sub
     Private Sub Button2_Click(ByVal sender As System.Object, ByVal e As
```

```
 Application.Exit()
     End Sub
End Class
```
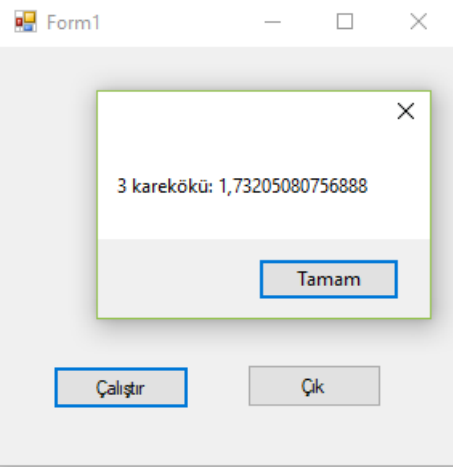

**Uygulama 13**) Klavyeden pozitif olarak girilen InputBox bileşeni ile girilen 1'den n'e kadar sayıların karekökünü alan Visual Basic program kaynak kodlarını yazın.

```
Public Class Form1
     Private Sub Button1_Click(ByVal sender As System.Object, ByVal e As
System.EventArgs) Handles Button1.Click
         Dim i, n, toplam As Integer
        toplam = \theta n = Val(InputBox("Sayı giriniz", "Veri girişi"))
        If n > 0 Then
            For i = 1 To n
                 MessageBox.Show(i & " karekökü: " & Math.Sqrt(i))
             Next i
         Else
             MessageBox.Show("girilen " & n & " pozitif olmalıdır")
         End If
     End Sub
     Private Sub Button2_Click(ByVal sender As System.Object, ByVal e As
System.EventArgs) Handles Button2.Click
         Application.Exit()
     End Sub
End Class
```
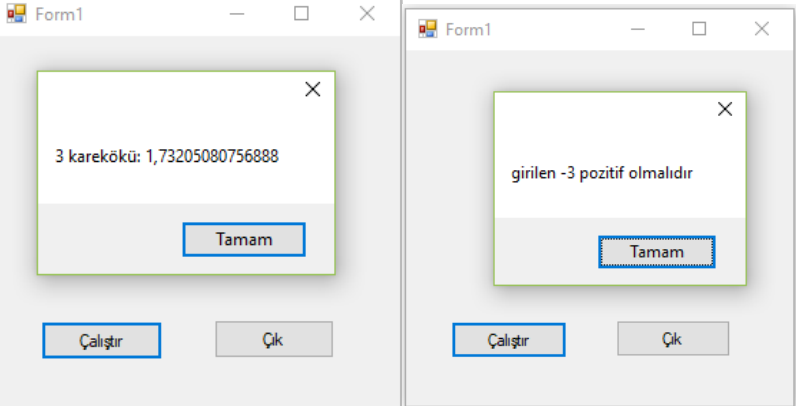

Uygulama 14) klavyeden girilen n pozitif olmak şartıyla girilen sayının faktöriyelini alan Visual Basic programlama kaynak kodlarını yazın.

## Public Class Form1

```
 Private Sub Button1_Click(ByVal sender As System.Object, ByVal e As
System.EventArgs) Handles Button1.Click
         Dim i, n, faktoryel As Integer
        faktoryel = 1
         n = Val(InputBox("Faktöryeli alınacak Sayı giriniz", "Giriş"))
        If n = 1 Then
             MessageBox.Show("Girilen sayının faktoryeli : " & n)
        ElseIf n > 1 Then
            For i = n To 1 Step -1
                faktoryel = faktoryel * i
             Next i
         Else
             MessageBox.Show("girilen " & n & " pozitif olmalıdır")
         End If
         Label1.Text = "Girilen sayının faktöryeli: " & faktoryel
     End Sub
    Private Sub Button2 Click(ByVal sender As System.Object, ByVal e As
System.EventArgs) Handles Button2.Click
         Application.Exit()
     End Sub
End Class
```
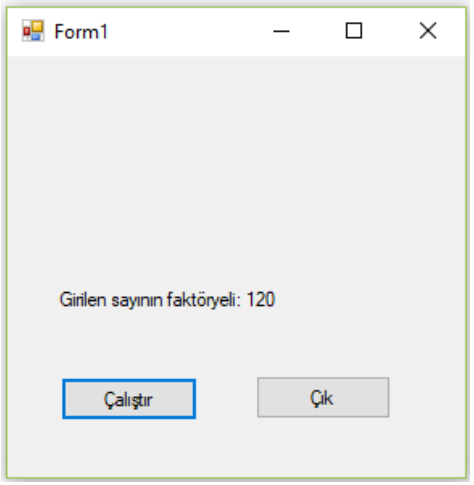

**Uygulama 1)** Tur sayısını 1'den klavyeden girilen n'e kadar ekrana yazarak birikimli (kümülatif) toplam alan kaynak kodları yazınız.

```
Public Class Form1
     Private Sub Button1_Click(ByVal sender As System.Object, ByVal e As
System.EventArgs) Handles Button1.Click
         Dim i, n, toplam As Integer
        toplam = \theta n = InputBox("tur sayısı girin ", "Sayı girişi")
        For i = 1 To n
             toplam = toplam + i
             MessageBox.Show(i & ". tur toplamı sayısı: " & toplam)
         Next
     End Sub
    Private Sub Button2 Click(ByVal sender As System.Object, ByVal e As
System.EventArgs) Handles Button2.Click
         Application.Exit()
     End Sub
End Class
```
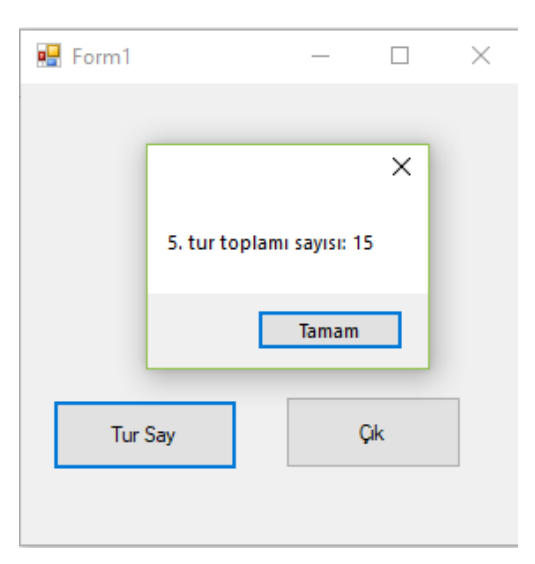

**Uygulama 2)** Girilen n adet farklı sayıların toplamını alan VB kaynak kodlarını yazınız.

```
Public Class Form1
     Private Sub Button1_Click(ByVal sender As System.Object, ByVal e As
System.EventArgs) Handles Button1.Click
         Dim i, n, m, toplam As Integer
        toplam = \theta n = InputBox("tur sayısı girin ", "Sayı girişi")
        For i = 1 To n
             m = InputBox(i & ". sayıyı girin", "sayı girişi")
             toplam = toplam + m
         Next i
         MessageBox.Show("toplamı sayısı: " & toplam)
     End Sub
    Private Sub Button2 Click(ByVal sender As System.Object, ByVal e As
System.EventArgs) Handles Button2.Click
         Application.Exit()
```
### End Sub End Class

**Uygulama 3)** Klavyeden girilen n adet sayının toplamını veya çarpımını işaretleme ile alan VB programlama kaynak kodlarını yazınız.

```
Public Class Form1
     Private Sub Button2_Click(ByVal sender As System.Object, ByVal e As
System.EventArgs) Handles Button2.Click
         Application.Exit()
     End Sub
    Private Sub CheckBox1 CheckedChanged(ByVal sender As System.Object, ByVal e As
System.EventArgs) Handles CheckBox1.CheckedChanged
         Dim i, n, m, toplam As Integer
        toplam = \theta n = InputBox("tur sayısı girin ", "Sayı girişi")
        For i = 1 To n
             m = InputBox(i & ". sayıyı girin", "sayı girişi")
             toplam = toplam + m
         Next i
         MessageBox.Show("toplamı sayısı: " & toplam)
     End Sub
     Private Sub CheckBox2_CheckedChanged(ByVal sender As System.Object, ByVal e As
System.EventArgs) Handles CheckBox2.CheckedChanged
         Dim i, n, m, carpim As Integer
         carpim = 1
         n = InputBox("tur sayısı girin ", "Sayı girişi")
        For i = 1 To n
             m = InputBox(i & ". sayıyı girin", "sayı girişi")
             carpim = carpim * m
         Next i
         MessageBox.Show("toplamı sayısı: " & carpim)
     End Sub
End Class
```
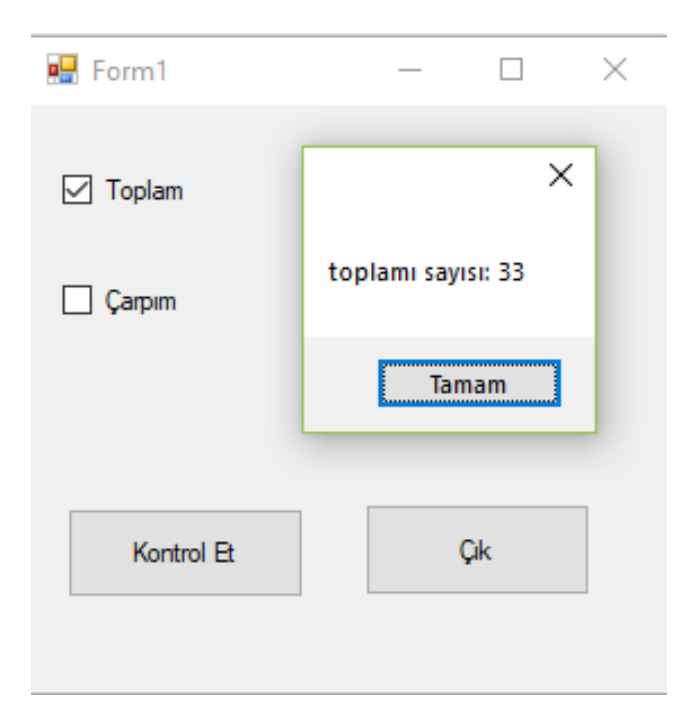

**Uygulama 4)** İşaretleme kutusunun işaretli olmasına göre diğer işaret kutusunun kontrolünü yapan ve bu işaretlemelere göre görünebilirlik özelliklerini değiştirerek toplam alan VB kaynak kodlarını yazınız.

```
Public Class Form1
    Private Sub Button2 Click(ByVal sender As System.Object, ByVal e As
System.EventArgs) Handles Button2.Click
         Application.Exit()
     End Sub
    Private Sub CheckBox1_CheckedChanged(ByVal sender As System.Object, ByVal e As
System.EventArgs) Handles CheckBox1.CheckedChanged
         Dim i, n, m, toplam As Integer
         If CheckBox1.Checked Then
             CheckBox2.Checked = False
             CheckBox2.Visible = False
            toplam = \theta n = InputBox("tur sayısı girin ", "Sayı girişi")
            For i = 1 To n
                 m = InputBox(i & ". sayıyı girin", "sayı girişi")
                 toplam = toplam + m
             Next i
             MessageBox.Show("toplamı sayısı: " & toplam)
         Else
             CheckBox2.Visible = True
         End If
     End Sub
     Private Sub CheckBox2_CheckedChanged(ByVal sender As System.Object, ByVal e As
System.EventArgs) Handles CheckBox2.CheckedChanged
         Dim i, n, m, carpim As Integer
         If CheckBox1.Checked Then
             CheckBox1.Checked = False
             CheckBox1.Visible = False
             carpim = 1
             n = InputBox("tur sayısı girin ", "Sayı girişi")
            For i = 1 To n
                 m = InputBox(i & ". sayıyı girin", "sayı girişi")
                 carpim = carpim * m
             Next i
             MessageBox.Show("toplamı sayısı: " & carpim)
         Else
             CheckBox1.Visible = True
         End If
     End Sub
End Class
```
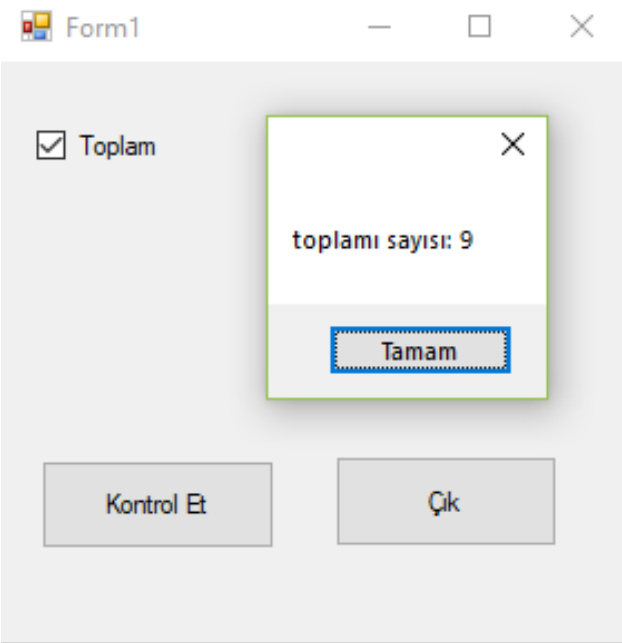

**Uygulama 5)** Liste kutusuna 3 adet eleman ekleyen VB kaynak kodlarını yazınız.

```
Public Class Form1
     Private Sub Button2_Click(ByVal sender As System.Object, ByVal e As
System.EventArgs) Handles Button2.Click
         Application.Exit()
     End Sub
     Private Sub Button1_Click(ByVal sender As System.Object, ByVal e As
System.EventArgs) Handles Button1.Click
         Dim i As Integer
        For i = 1 To 3
            ListBox1.Items.Add(InputBox("veri", "veri"))
         Next i
     End Sub
End Class
```
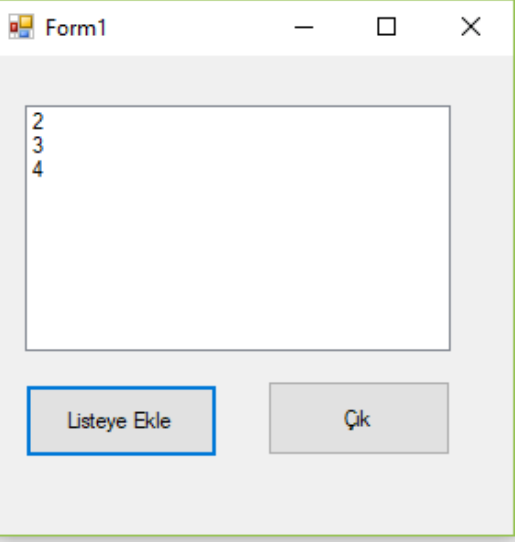

**Uygulama 6)** liste kutusuna klavyeden girilen n adet elemanı ekleyen VB programlama kaynak kodlarını yazınız.

```
Public Class Form1
     Private Sub Button2_Click(ByVal sender As System.Object, ByVal e As
System.EventArgs) Handles Button2.Click
         Application.Exit()
     End Sub
    Private Sub Button1 Click(ByVal sender As System.Object, ByVal e As
System.EventArgs) Handles Button1.Click
         Dim i, n As Integer
         n = InputBox("Eleman sayısını girin", "Veri girişi")
        For i = 1 To n
             ListBox1.Items.Add(InputBox("veri", "veri"))
         Next i
     End Sub
End Class
```
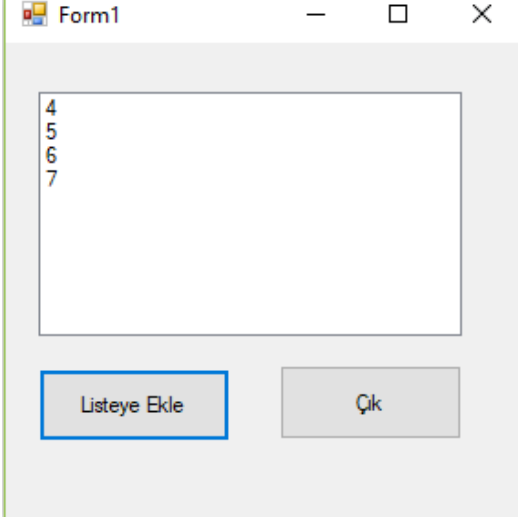

**Uygulama 7)** Klavyeden girilen sadece n eleman sayının pozitiflik şartını sağlayan VB programlama kaynak kodlarını yazınız.

```
Public Class Form1
     Private Sub Button2_Click(ByVal sender As System.Object, ByVal e As
System.EventArgs) Handles Button2.Click
         Application.Exit()
     End Sub
    Private Sub Button1 Click(ByVal sender As System.Object, ByVal e As
System.EventArgs) Handles Button1.Click
         Dim i, n As Integer
         n = InputBox("Eleman sayısını girin", "Veri girişi")
        If n > 0 Then
            For i = 1 To n
                 ListBox1.Items.Add(InputBox("veri", "veri"))
             Next i
         Else
             MessageBox.Show("Girilendeğer pozitif olmalıdır")
         End If
     End Sub
End Class
```
Uygulama 8) Listeye girilen eleman sayısının değerinin pozitif olması şartını sağlayan VB kaynak kodlarını yazınız.

### Public Class Form1

Public Class Form1

```
 Private Sub Button2_Click(ByVal sender As System.Object, ByVal e As
System.EventArgs) Handles Button2.Click
         Application.Exit()
     End Sub
     Private Sub Button1_Click(ByVal sender As System.Object, ByVal e As
System.EventArgs) Handles Button1.Click
         Dim i, n, eleman As Integer
         n = InputBox("Eleman sayısını girin", "Veri girişi")
        If n > 0 Then
            For i = 1 To n
                 eleman = InputBox("veri", "veri")
                 ListBox1.Items.Add(eleman)
             Next i
         Else
             MessageBox.Show("Girilendeğer pozitif olmalıdır")
         End If
     End Sub
End Class
```
**Uygulama 9 )** Listeye eklenen elemanların pozitif olmasını sağlayan VB kaynak kodlarını yazınız.

```
Private Sub Button2_Click(ByVal sender As System.Object, ByVal e As
System.EventArgs) Handles Button2.Click
         Application.Exit()
     End Sub
    Private Sub Button1 Click(ByVal sender As System.Object, ByVal e As
System.EventArgs) Handles Button1.Click
         Dim i, n, eleman As Integer
         n = InputBox("Eleman sayısını girin", "Veri girişi")
        If n > 0 Then
            For i = 1 To n
                 eleman = InputBox(i & ". veriyi girin", "veri")
                 If eleman > 0 Then
                      ListBox1.Items.Add(i & ". Girilen eleman: " & eleman)
                 Else
                      MessageBox.Show("Girilen değer pozitif olmalıdır")
                 End If
             Next i
         Else
             MessageBox.Show("Girilendeğer pozitif olmalıdır")
         End If
     End Sub
End Class
```
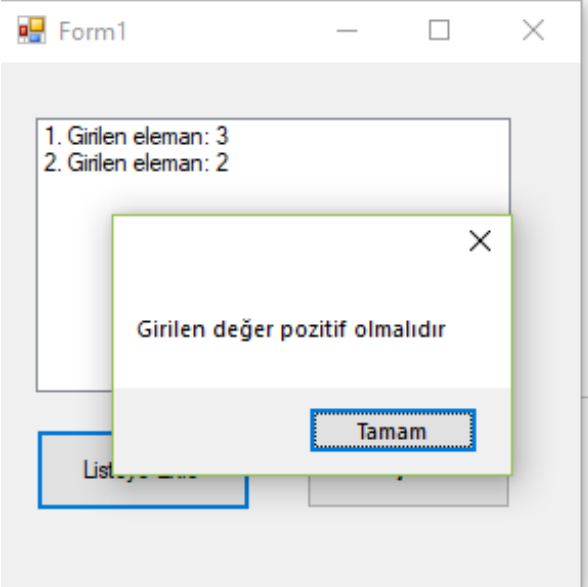

Uygulama 10 ) Klavyeden girilen elemanları listeye ekleyen ve elemanların toplamını ve ortalamasını alarak sonuçlarını label nesnesine yazan VB kaynak kodlarını yazınız.

### Public Class Form1

```
Private Sub Button2 Click(ByVal sender As System.Object, ByVal e As
System.EventArgs) Handles Button2.Click
         Application.Exit()
     End Sub
     Private Sub Button1_Click(ByVal sender As System.Object, ByVal e As
System.EventArgs) Handles Button1.Click
         Dim i, n, eleman, toplam As Integer
         Dim ortalama As Double
         n = InputBox("Eleman sayısını girin", "Veri girişi")
        toplam = \thetaIf n > 0 Then
            For i = 1 To n
                 eleman = InputBox(i & ". elemanı girin", "Veri Girişi")
                 If eleman > 0 Then
                     ListBox1.Items.Add(i & ". Girilen eleman: " & eleman)
                     toplam = toplam + eleman
                 Else
                     MessageBox.Show("Girilen değer pozitif olmalıdır")
                 End If
             Next i
         Else
             MessageBox.Show("Girilen eleman sayısı pozitif olmalıdır")
         End If
         Label1.Text = "Girilen sayıların toplamı: " & toplam
         ortalama = toplam / n
         Label2.Text = "Girilen sayıların ortalaması: " & ortalama
     End Sub
End Class
```
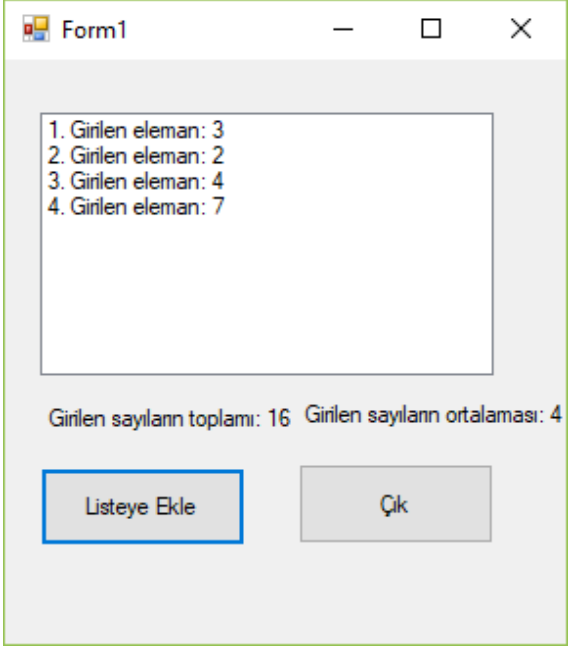

**Uygulama 1)** Klavyeden girilen pozitif sayıların ortalamasını alan ve sonuçları ekranda gösteren VB kaynak kodlarını yazınız.

### Public Class Form1

```
 Private Sub Button2_Click(ByVal sender As System.Object, ByVal e As
System.EventArgs) Handles Button2.Click
         Application.Exit()
     End Sub
     Private Sub Button1_Click(ByVal sender As System.Object, ByVal e As
System.EventArgs) Handles Button1.Click
         Dim i, n, m, toplam As Integer
         Dim ortalama As Double
        toplam = \theta ortalama = 0
         n = InputBox("Ortalaması alınacak sayı adedini girin", "Veri girişi")
         If n > ortalama Then
            For i = 1 To n
                 m = InputBox(i & ". sayıyı girin", "Sayı girişi")
                If m > 0 Then
                     toplam = toplam + m
                 Else
                     MessageBox.Show("girilen sayı negatiftir..!")
                 End If
             Next i
             ortalama = toplam / n
             MessageBox.Show("Girilen sayıların ortalaması" & ortalama)
         Else
             MessageBox.Show("Girilen sayı sıfırdan büyük olmalıdır.")
         End If
     End Sub
End Class
```
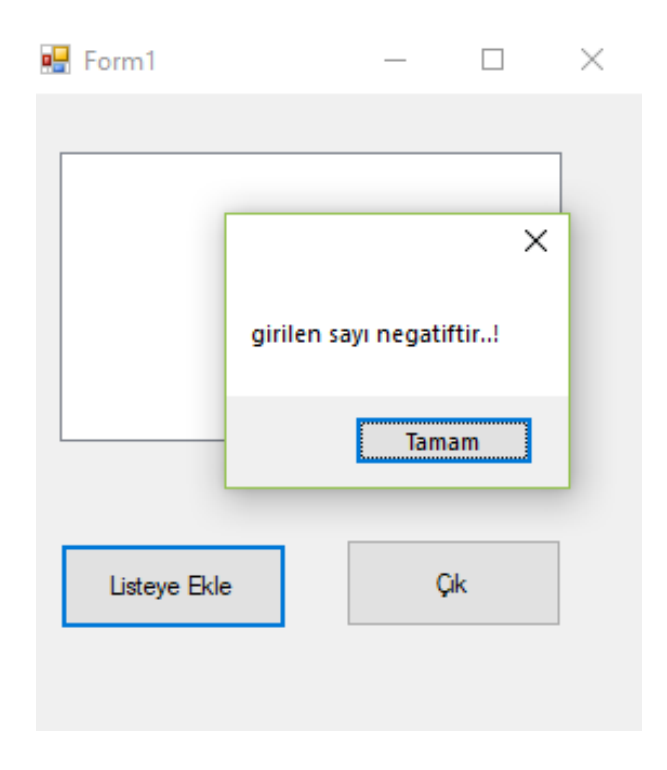

Uygulama 2) Klavyeden girilerek listeye eklenen pozitif sayıların ortalamasını alan ve sonuçları ekranda gösteren VB kaynak kodlarını yazınız.

```
Public Class Form1
     Private Sub Button2_Click(ByVal sender As System.Object, ByVal e As
System.EventArgs) Handles Button2.Click
         Application.Exit()
     End Sub
     Private Sub Button1_Click(ByVal sender As System.Object, ByVal e As
System.EventArgs) Handles Button1.Click
         Dim i, n, m, toplam As Integer
         Dim ortalama As Double
        toplam = \theta ortalama = 0
         n = InputBox("Ortalaması alınacak sayı adedini girin", "Veri girişi")
         If n > ortalama Then
            For i = 1 To n
                 m = InputBox(i & ". sayıyı girin", "Sayı girişi")
                If m > 0 Then
                      toplam = toplam + m
                     ListBox1.Items.Add(i & ". eleman: " & m)
 'ListBox1.Text = i & ". eleman: " & m
                 Else
                      MessageBox.Show("girilen sayı negatiftir..!")
                 End If
             Next i
             ortalama = toplam / n
             MessageBox.Show("Girilen sayıların ortalaması" & ortalama)
         Else
             MessageBox.Show("Girilen sayı sıfırdan büyük olmalıdır.")
         End If
     End Sub
End Class\mathbf{F} Form1
                                 \Box\times\timesgirilen sayı negatiftir..!
                            Tamam
                              Çik
     Listeye Ekle
```
**Uygulama 1)** Klavyeden girilen n sayısına kadar sayıların toplamını şartlı döngü ile alan VB programlama kaynak kodlarını yazınız.

```
Public Class Form1
     Private Sub Button1_Click(ByVal sender As System.Object, ByVal e As
System.EventArgs) Handles Button1.Click
         Dim i, n, toplam As Integer
         n = InputBox("Bir sayu girin", "sayı girişi")
        i = 1toplam = \thetaDo While (i \le n) toplam = toplam + i
             MessageBox.Show(i & " tur toplamı: " & toplam)
            i = i + 1 Loop
         MessageBox.Show("Girilen sayıların toplamı: " & toplam)
     End Sub
    Private Sub Button2 Click(ByVal sender As System.Object, ByVal e As
System.EventArgs) Handles Button2.Click
         Application.Exit()
     End Sub
End Class
```
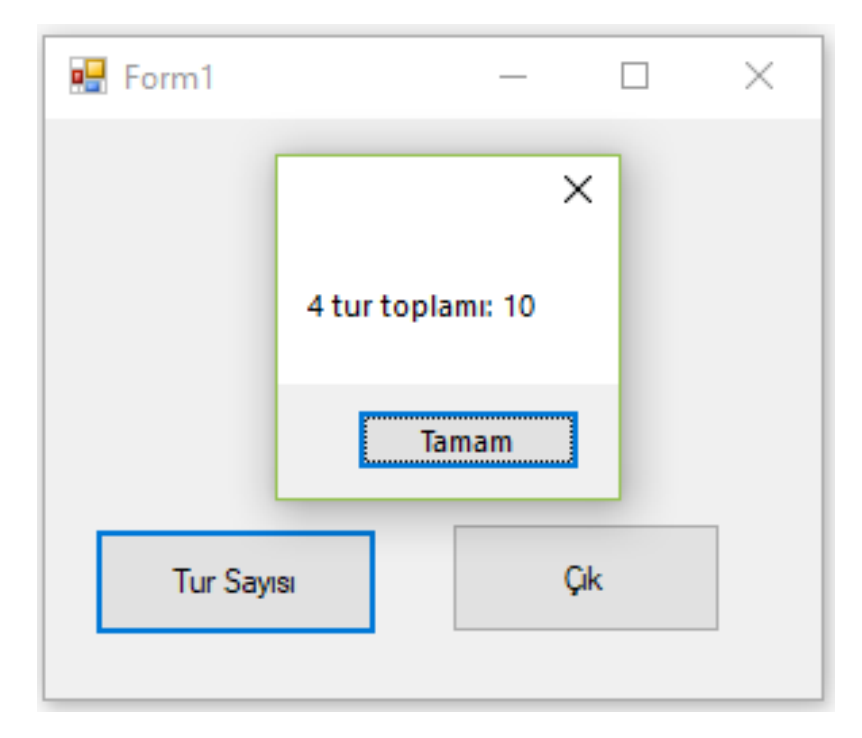

**Uygulama 2)** Oluşturulan dört elemanlı dizinin elemanlarına değer atayarak dizinin ilk elemanını ekranda yazan VB programlama kaynak kodlarını yazınız.

# Public Class Form1

```
Private Sub Button1 Click(ByVal sender As System.Object, ByVal e As
System.EventArgs) Handles Button1.Click
        Dim dizi(3) As Integer
       dizi(1) = 4dizi(2) = 3dizi(3) = 7
```

```
 MessageBox.Show("dizinin 1 elemanı" & dizi(1))
     End Sub
     Private Sub Button2_Click(ByVal sender As System.Object, ByVal e As
System.EventArgs) Handles Button2.Click
         Application.Exit()
     End Sub
End Class
```
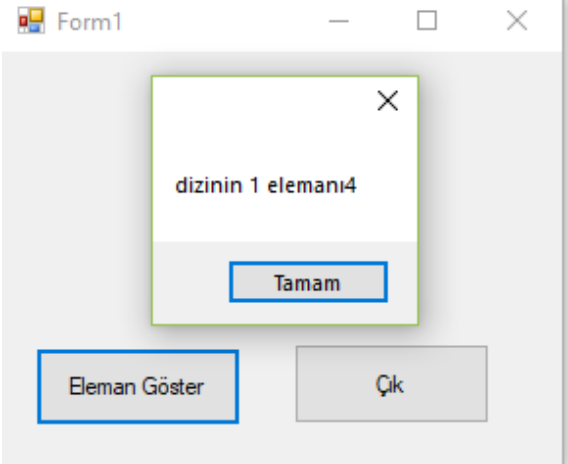

**Uygulama 3)** Oluşturulan üç elemanlı dizinin elemanlarına değer atayarak dizinin tüm elemanlarını ekranda yazan VB programlama kaynak kodlarını yazınız.

```
Public Class Form1
    Private Sub Button1_Click(ByVal sender As System.Object, ByVal e As
System.EventArgs) Handles Button1.Click
        Dim dizi(3) As Integer
 dizi(1) = InputBox("dizinin ilk elemanına sayı girin", "")
 dizi(2) = InputBox("dizinin ikinci elemanına sayı girin", "")
 dizi(3) = InputBox("dizinin üçüncü elemanına sayı girin", "")
        MessageBox.Show("dizinin 1 elemanı " & dizi(1))
        MessageBox.Show("dizinin 2 elemanı " & dizi(2))
        MessageBox.Show("dizinin 3 elemanı " & dizi(3))
     End Sub
     Private Sub Button2_Click(ByVal sender As System.Object, ByVal e As
System.EventArgs) Handles Button2.Click
        Application.Exit()
     End Sub
End Class
```
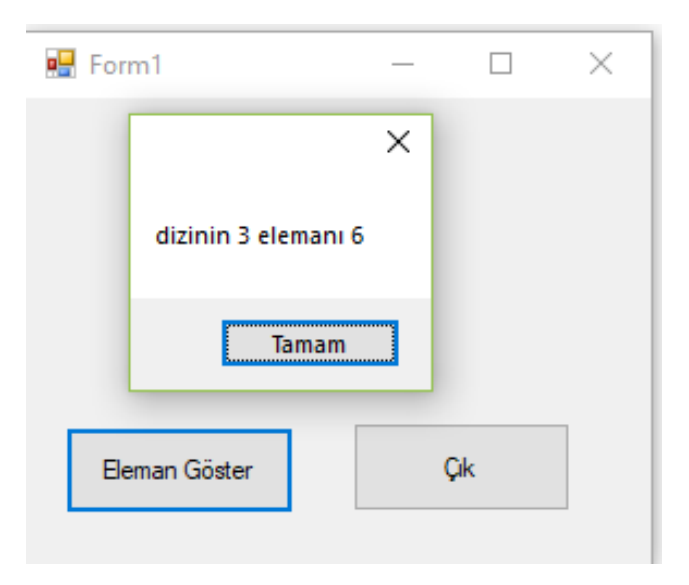

**Uygulama 4)** Oluşturulan n elemanlı diziye for döngünü kullanılarak değer (veri) girişi yapan ve ekranda üçüncü elemanı gösteren VB kaynak kodlarını yazınız.

```
Public Class Form1
    Private Sub Button1 Click(ByVal sender As System.Object, ByVal e As
System.EventArgs) Handles Button1.Click
         Dim dizi() As Integer
         Dim i, n As Integer
         n = InputBox("dizinin elaman sayısını girin")
         ReDim dizi(n)
        For i = 1 To n
            dizi(i) = InputBox("dizinin " & i & " eleman1") Next i
         MessageBox.Show("dizinin 3 elamanı " & dizi(3))
     End Sub
     Private Sub Button2_Click(ByVal sender As System.Object, ByVal e As
System.EventArgs) Handles Button2.Click
         Application.Exit()
     End Sub
```

```
End Class
```
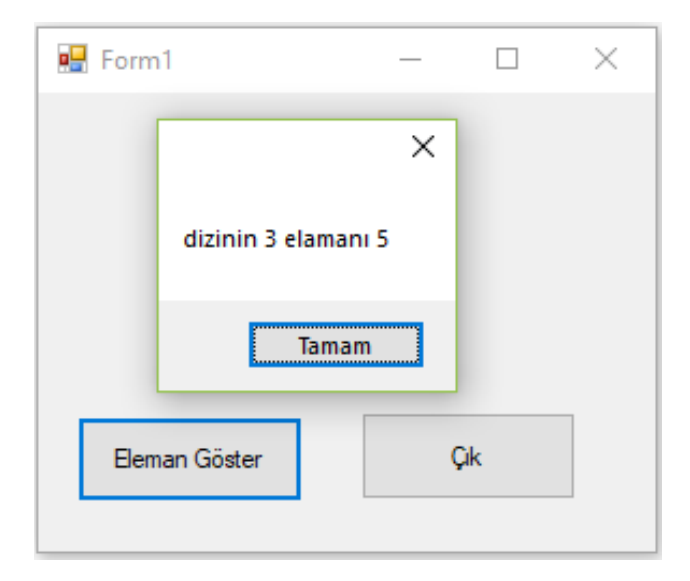

**Uygulama 5)** Oluşturulan bir dizinin boyutunu belirleyerek bu diziye veri girişi yapan ve girilen verinin değerlerini ekranda gösteren VB kaynak kodlarını yazınız.

```
Public Class Form1
     Dim dizi() As Integer
     Dim i, n As Integer
    Private Sub Button1_Click(ByVal sender As System.Object, ByVal e As
System.EventArgs) Handles Button1.Click
         n = InputBox("dizinin elaman sayısını girin")
         ReDim dizi(n)
        For i = 1 To n
             dizi(i) = InputBox("dizinin " & i & " elemanı")
         Next i
     End Sub
    Private Sub Button2 Click(ByVal sender As System.Object, ByVal e As
System.EventArgs) Handles Button2.Click
         Application.Exit()
     End Sub
    Private Sub Button3 Click(ByVal sender As System.Object, ByVal e As
System.EventArgs) Handles Button3.Click
        For i = 1 To n
             MessageBox.Show("Dizinin " & i & ". elemanı " & dizi(i))
         Next i
     End Sub
End Class
```
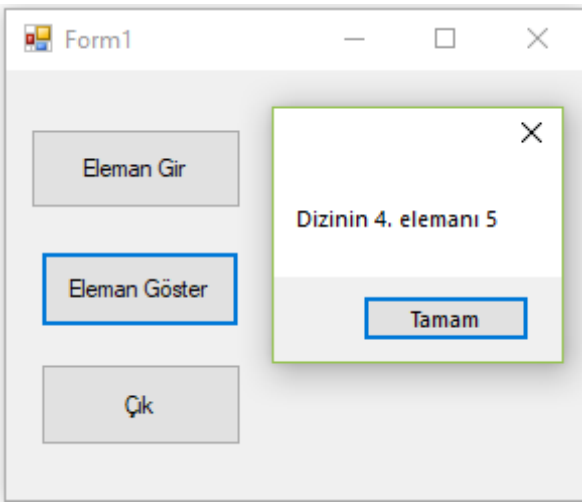

**Uygulama 6)** Oluşturulan bir diziye klavyeden girilen elemanların toplamını alan VB kaynak kodlarınıyazınız.

```
Public Class Form1
     Dim dizi() As Integer
     Dim i, n, toplam As Integer
     Private Sub Button1_Click(ByVal sender As System.Object, ByVal e As
System.EventArgs) Handles Button1.Click
         n = InputBox("dizinin elaman sayısını girin")
         ReDim dizi(n)
        toplam = 0
```

```
For i = 1 To n
            dizi(i) = InputBox("dizinin " & i & "element")toplam = toplam + dizi(i) Next i
         MessageBox.Show("Girilen sayıları toplamı: " & toplam)
     End Sub
     Private Sub Button2_Click(ByVal sender As System.Object, ByVal e As
System.EventArgs) Handles Button2.Click
         Application.Exit()
     End Sub
    Private Sub Button3 Click(ByVal sender As System.Object, ByVal e As
System.EventArgs) Handles Button3.Click
        For i = 1 To n
             MessageBox.Show("Dizinin " & i & ". elemanı " & dizi(i))
         Next i
     End Sub
End Class
```
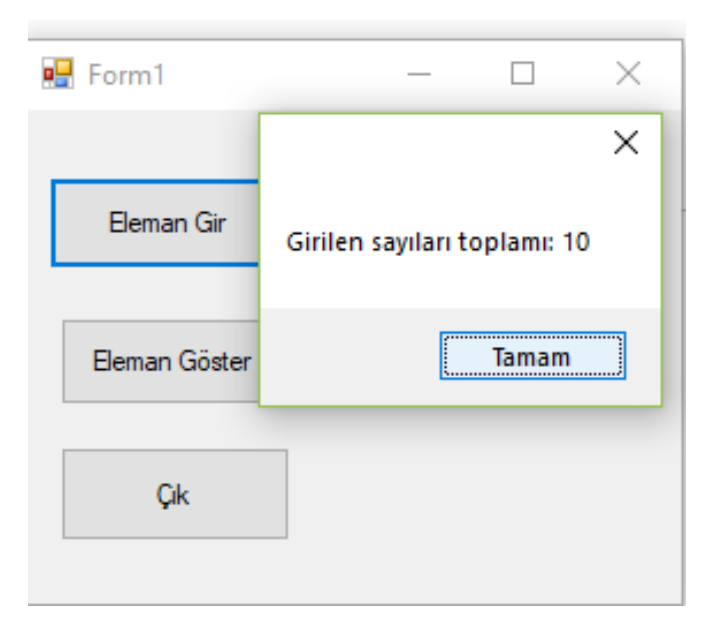

**Uygulama 7)** Girilen dizi elemanlarının toplamını alan aynı zamanda istenen elemanı ekranda gösteren VB programlama kaynak kodlarını yazınız.

```
Public Class Form1
     Dim dizi() As Integer
     Dim i, n, toplam As Integer
    Private Sub Button1 Click(ByVal sender As System.Object, ByVal e As
System.EventArgs) Handles Button1.Click
         n = InputBox("dizinin elaman sayısını girin")
         ReDim dizi(n)
        toplam = \thetaFor i = 1 To n
             dizi(i) = InputBox("dizinin " & i & " elemanı")
            toplam = toplam + dizi(i) Next i
         MessageBox.Show("Girilen sayıları toplamı: " & toplam)
     End Sub
```

```
Private Sub Button2 Click(ByVal sender As System.Object, ByVal e As
System.EventArgs) Handles Button2.Click
         Application.Exit()
     End Sub
     Private Sub Button3_Click(ByVal sender As System.Object, ByVal e As
System.EventArgs) Handles Button3.Click
         MessageBox.Show("dizinin görmek istediğin eleman indisini girin: ")
         i = InputBox("Eleman sayısı girin", "Eleman girişi")
         MessageBox.Show("Dizinin " & i & ". elemanı: " & dizi(i))
     End Sub
End Class
```
**Uygulama 8)** Girilen dizi elemanlarının toplamını alan aynı zamanda ekranda gösterilmek istenen elemanın indis büyüklüğünü kontrol ederek ekranda gösteren VB programlama kaynak kodlarını yazınız.

```
Public Class Form1
     Dim dizi() As Integer
     Dim i, n, toplam As Integer
    Private Sub Button1 Click(ByVal sender As System.Object, ByVal e As
System.EventArgs) Handles Button1.Click
         n = InputBox("dizinin elaman sayısını girin")
         ReDim dizi(n)
        toplam = \thetaFor i = 1 To n
             dizi(i) = InputBox("dizinin " & i & " elemanı")
            toplam = toplam + dizi(i) Next i
         MessageBox.Show("Girilen sayıları toplamı: " & toplam)
     End Sub
    Private Sub Button2_Click(ByVal sender As System.Object, ByVal e As
System.EventArgs) Handles Button2.Click
         Application.Exit()
     End Sub
    Private Sub Button3_Click(ByVal sender As System.Object, ByVal e As
System.EventArgs) Handles Button3.Click
         MessageBox.Show("dizinin görmek istediğin eleman indisini girin: ")
         i = InputBox("Eleman sayısı girin", "Eleman girişi")
        If i \le n Then
             MessageBox.Show("Dizinin " & i & ". elemanı: " & dizi(i))
         Else
             MessageBox.Show("Girilen indis eleman sayısınsan büyük olamaz")
         End If
     End Sub
End Class
```
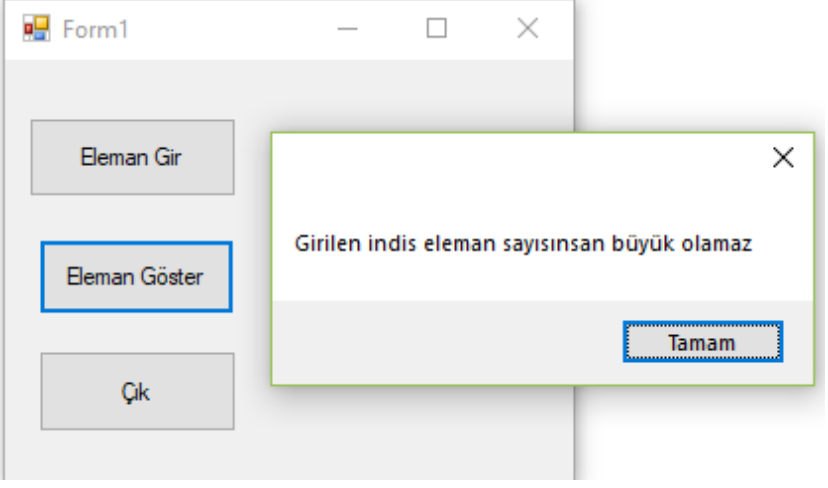

**Uygulama 1)** Textbox bileşeninden girilen eleman sayısına göre ekranda girilen eleman sayısını gösteren VB kaynak kodlarını yazınız

```
Public Class Form1
     Dim dizi(), i, n As Integer
     Dim toplam As Integer
     Private Sub Button1_Click(ByVal sender As System.Object, ByVal e As
System.EventArgs) Handles Button1.Click
         Dim i, n As Integer
         n = Val(TextBox1.Text)
         ReDim dizi(n)
        toplam = \thetaFor i = 1 To n
            dizi(i) = InputBox("dizinin " & i & "eleman1")toplam = toplam + dizi(i) Next i
         MessageBox.Show("Girilen sayıları toplamı: " & toplam)
     End Sub
    Private Sub Button3 Click(ByVal sender As System.Object, ByVal e As
System.EventArgs) Handles Button3.Click
         Dim i, n As Integer
         MessageBox.Show("dizinin görmek istediğin eleman indisini girin: ")
         i = InputBox("Eleman sayısı girin", "Eleman girişi")
        If i \ge n Then
             MessageBox.Show("Dizinin " & i & ". elemanı: " & dizi(i))
         Else
             MessageBox.Show("Girilen indis eleman sayısınsan büyük olamaz")
         End If
     End Sub
    Private Sub Button2 Click(ByVal sender As System.Object, ByVal e As
System.EventArgs) Handles Button2.Click
         Application.Exit()
     End Sub
End Class
```
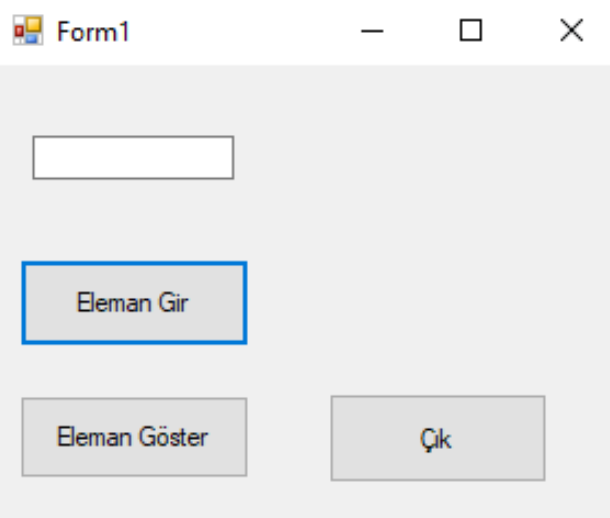

Uygulama 2) Girilen liste elemanlarından silinmek istenen eleman index numarasına göre silen VB kaynak kodlarını yazınız.

```
Public Class Form1
     Dim dizi(), i, n As Integer
     Dim toplam As Integer
    Private Sub Button1_Click(ByVal sender As System. Object, ByVal e As
System.EventArgs) Handles Button1.Click
         Dim i, n As Integer
         n = Val(TextBox1.Text)
         ReDim dizi(n)
        toplam = \thetaFor i = 1 To n
            dizi(i) = InputBox("dizinin " & i & "eleman1")toplam = toplam + dizi(i) ListBox1.Items.Add("Dizinin " & i & ". elemanı :" & dizi(i))
         Next i
         MessageBox.Show("Girilen sayıları toplamı: " & toplam)
     End Sub
    Private Sub Button3 Click(ByVal sender As System.Object, ByVal e As
System.EventArgs) Handles Button3.Click
         Dim i As Integer
         MessageBox.Show("dizinin silmek istediğiniz elemanını girin")
         i = InputBox("Silinecek eleman sıra numarasını girin")
         ListBox1.SelectedIndex = i
         ListBox1.Items.RemoveAt(i)
         MessageBox.Show("Silinen eleman " & ListBox1.Text)
     End Sub
     Private Sub Button2_Click_1(ByVal sender As System.Object, ByVal e As
System.EventArgs) Handles Button2.Click
         Application.Exit()
     End Sub
End Class
```
**Uygulama 3)** Bir dizeye eklenen elemanların toplamını alarak listeye ekleyen VB kaynak kodlarını yazınız.

```
Public Class Form1
     Dim dizi(), i, n As Integer
     Dim toplam As Integer
     Private Sub Button1_Click(ByVal sender As System.Object, ByVal e As
System.EventArgs) Handles Button1.Click
         Dim i, n As Integer
         n = Val(TextBox1.Text)
         ReDim dizi(n)
        toplam = \thetaFor i = 1 To n
            dizi(i) = InputBox("dizinin " & i & "eleman1")toplam = toplam + dizi(i) ListBox1.Items.Add("Dizinin " & i & ". elemanı :" & dizi(i))
             ListBox1.Items.Add("Dizinin " & i & ". anlık toplamı:" & toplam)
         Next i
         MessageBox.Show("Girilen sayıları toplamı: " & toplam)
     End Sub
     Private Sub Button3_Click(ByVal sender As System.Object, ByVal e As
System.EventArgs) Handles Button3.Click
         Dim i As Integer
         MessageBox.Show("dizinin silmek istediğiniz elemanını girin")
         i = InputBox("Silinecek eleman sıra numarasını girin")
```

```
 ListBox1.SelectedIndex = i
           ListBox1.Items.RemoveAt(i)
           MessageBox.Show("Silinen eleman " & ListBox1.Text)
           MessageBox.Show("geriye kalan eleman sayısı: " & ListBox1.Items.Count)
      End Sub
     Private Sub Button2_Click_1(ByVal sender As System. Object, ByVal e As
System.EventArgs) Handles Button2.Click
           Application.Exit()
      End Sub
End Class
                                                                        \BoxPorm1
                                                                               \timesDizinin 1. elemanı :2
                                    Dizinin 1. anlık toplamı:2
                                    Dizinin 2. elemani : 6
                                    Dizinin 2. anlık toplamı:8
                                    Dizinin 3. elemanı :4
                                    Dizinin 3, anlık toplamı:12
                                    Dizinin 4, elemani :4
                                    Dizinin 4. anlık toplamı:16
                                    Dizinin 5, elemani :5
                                    Dizinin 5. anlık toplamı:21
```

```
5
  Eleman Gir
                       Eleman Sil
                                                   Cik
```
**Uygulama 4)** Girilen dizi elemanlarını sabit bir sayısal değer ile toplayarak ikinci liste kutusuna ekleyen VB kaynak kodlarını yazınız.

```
Public Class Form1
     Dim i, n, dizi() As Integer
    Private Sub Button1 Click(ByVal sender As System.Object, ByVal e As
System.EventArgs) Handles Button1.Click
         'Dim i, n, dizi() As Integer
         MessageBox.Show("DİZİNİN ELEMAN SAYISINI GİRİN")
         n = InputBox("Dizinin eleman sayısı ", "VEri girişi")
         ReDim dizi(n)
        For i = 1 To n
             dizi(i) = InputBox("dizinin " & i & "elemanı", "Veri girişi")
             ListBox1.Items.Add("Dizinin " & i & "elemanı: " & dizi(i))
         Next i
     End Sub
    Private Sub Button2 Click(ByVal sender As System.Object, ByVal e As
System.EventArgs) Handles Button2.Click
        For i = 1 To n
            dizi(i) = dizi(i) + 3 ListBox2.Items.Add("Dizinin sayılarının toplamı: " & dizi(i))
         Next i
     End Sub
     Private Sub Button3_Click(ByVal sender As System.Object, ByVal e As
System.EventArgs) Handles Button3.Click
         Application.Exit()
     End Sub
End Class
```
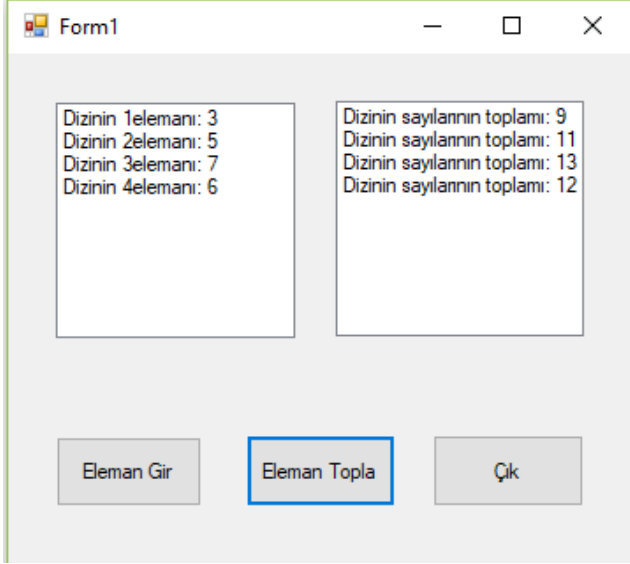

Uygulama 5) Girilen dizinin elemanlarına göre standart sapmasını hesaplayan VB kaynak kodlarını yazınız.

```
Public Class Form1
     Dim i, n, k, dizi() As Integer
     Dim ortalama, toplam, stds, fark As Double
    Private Sub Button1 Click(ByVal sender As System.Object, ByVal e As
System.EventArgs) Handles Button1.Click
         'Dim i, n, dizi() As Integer
         MessageBox.Show("DİZİNİN ELEMAN SAYISINI GİRİN")
         n = InputBox("Dizinin eleman sayısı ", "VEri girişi")
         ReDim dizi(n)
        For i = 1 To n
             dizi(i) = InputBox("dizinin " & i & "elemanı", "Veri girişi")
             ListBox1.Items.Add("Dizinin " & i & "elemanı: " & dizi(i))
            toplam = toplam + dizi(i) Next i
     End Sub
    Private Sub Button2 Click(ByVal sender As System.Object, ByVal e As
System.EventArgs) Handles Button2.Click
         ortalama = toplam / n
        For i = 1 To n
            stds = (dizi(i) - ortalama) / n - 1 Next
         MessageBox.Show("ilk girilen dizinin ortalaması: " & ortalama)
         MessageBox.Show("ilk girilen dizinin standart sapması: " & Math.Abs(stds))
     End Sub
     Private Sub Button3_Click(ByVal sender As System.Object, ByVal e As
System.EventArgs) Handles Button3.Click
         Application.Exit()
     End Sub
End Class
```
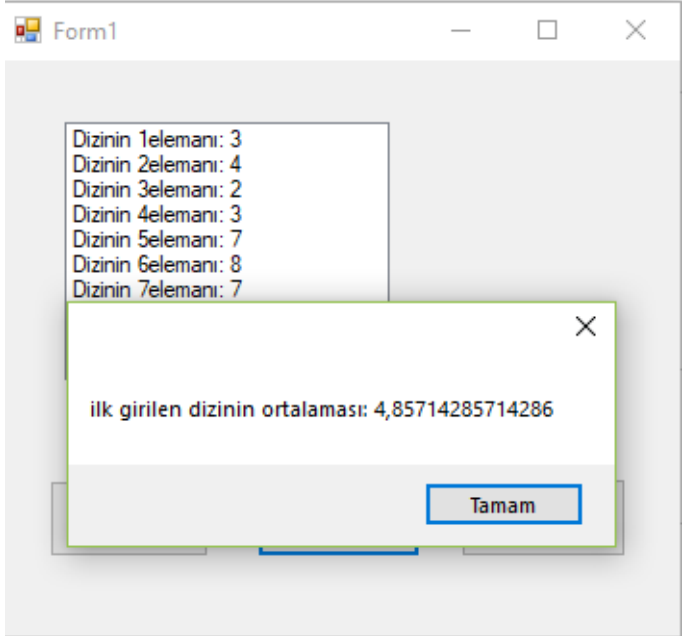

**Uygulama 1)** Girilen n boyutlu bir dizinin ortalamasını hesaplayarak ikinci listeye yazan matematiksel fonksiyonlar kullanarak standart sapmasını hesaplayan VB kaynak kodlarını yazınız.

```
Public Class Form1
     Dim i, n, k, dizi() As Integer
     Dim ortalama1, ortalama2, stds, fark As Double
     Private Sub Button1_Click(ByVal sender As System.Object, ByVal e As
System.EventArgs) Handles Button1.Click
         'Dim i, n, dizi() As Integer
         MessageBox.Show("DİZİNİN ELEMAN SAYISINI GİRİN")
         n = InputBox("Dizinin eleman sayısı ", "VEri girişi")
         ReDim dizi(n)
        For i = 1 To n
             dizi(i) = InputBox("dizinin " & i & "elemanı", "Veri girişi")
             ListBox1.Items.Add("Dizinin " & i & "elemanı: " & dizi(i))
         Next i
        ortalama1 = dist(i) / nFor i = 1 To n
            stds = (dizi(i) - ortalama1) / n - 1 Next
         MessageBox.Show("ilk girilen dizinin ortalaması: " & ortalama1)
     End Sub
    Private Sub Button2 Click(ByVal sender As System.Object, ByVal e As
System.EventArgs) Handles Button2.Click
         k = InputBox("Sayı girin", "Veri girişi")
        For i = 1 To n
            dizi(i) = dizi(i) + k ListBox2.Items.Add("Dizinin sayılarının toplamı: " & dizi(i))
         Next i
        ortalama2 = \text{dizi}(i) / n MessageBox.Show("Sayı ile toplanan dizinin ortalaması: " & ortalama2)
         fark = Math.Abs(ortalama1 - ortalama2)
     End Sub
End Class
```

```
Pd Form1
                                                     \Box\timesEleman Gir
                           STD Sapma
                                                    Çik
```
**Uygulama 2)** Girilen n boyutlu bir dizinin ortalamasını ve toplamlarını hesaplayarak ikinci listeye yazan matematiksel fonksiyonlar kullanarak standart sapmasını hesaplayan VB kaynak kodlarını yazınız.

```
Public Class Form1
     Dim i, n, k, dizi() As Integer
     Dim ortalama1, ortalama2, stds, fark As Double
     Private Sub Button2_Click(ByVal sender As System.Object, ByVal e As
System.EventArgs) Handles Button2.Click
         k = InputBox("Sayı girin", "Veri girişi")
        For i = 1 To n
            dizi(i) = dizi(i) + k ListBox2.Items.Add("Dizinin sayılarının toplamı: " & dizi(i))
         Next i
        ortalama2 = dizi(i) / n MessageBox.Show("Sayı ile toplanan dizinin ortalaması: " & ortalama2)
         fark = Math.Abs(ortalama1 - ortalama2)
     End Sub
    Private Sub Button1 Click(ByVal sender As System.Object, ByVal e As
System.EventArgs) Handles Button1.Click
         Dim stdstoplam As Integer
         stdstoplam = 0
         MessageBox.Show("DİZİNİN ELEMAN SAYISINI GİRİN")
         n = InputBox("Dizinin eleman sayısı ", "VEri girişi")
         ReDim dizi(n)
        For i = 1 To n
 dizi(i) = InputBox("dizinin " & i & "elemanı", "Veri girişi")
 ListBox1.Items.Add("Dizinin " & i & "elemanı: " & dizi(i))
         Next i
        ortalama1 = dist(i) / nFor i = 1 To n
             stdstoplam = stdstoplam + (dizi(i) - ortalama1)
         Next i
        stds = stdstoplam / (n - 1) MessageBox.Show("Girilen dizinin standart sapması: " & Math.Sqrt(stds))
     End Sub
End Class
```
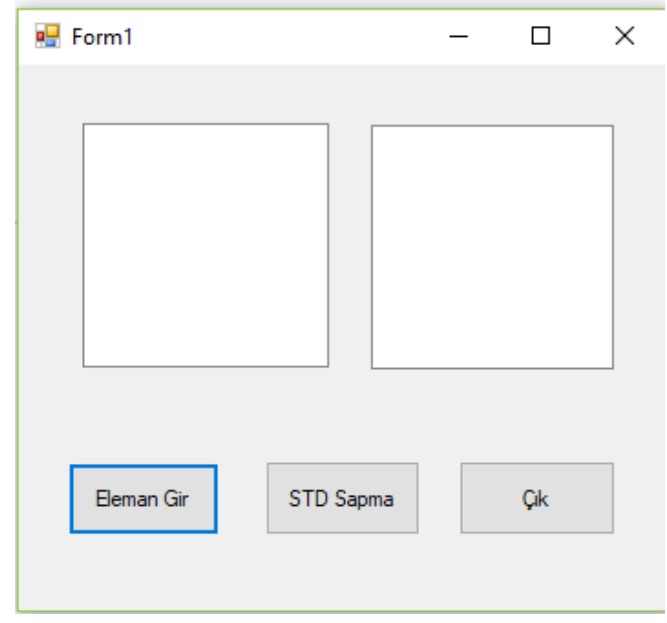

**Uygulama 3)** Girilen sayının karesini kullanıcı tanımlı bir fonksiyon ile alan VB kaynak kodlarını yazınız.

```
Public Class Form1
     Function kare(ByVal x)
        kare = x * x End Function
    Private Sub Button1 Click(ByVal sender As System.Object, ByVal e As
System.EventArgs) Handles Button1.Click
         Dim x As Integer
         x = InputBox("Bir sayı girin", "Veri girişi")
         MessageBox.Show("girilen sayının karesi: " & kare(x))
     End Sub
     Private Sub Button2_Click(ByVal sender As System.Object, ByVal e As
System.EventArgs) Handles Button2.Click
         Application.Exit()
     End Sub
End Class
```
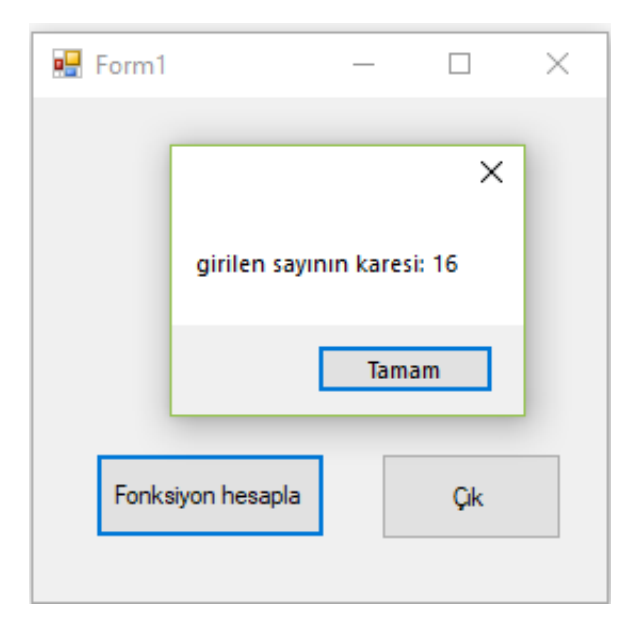

**Uygulama 4)** 1'den Girilen n sayısına kadar sayıların karelerini kullanıcı tanımlı fonksiyon kullanarak alan VB kaynak kodlarını yazınız.

```
Public Class Form1
     Function kare(ByVal x)
        kare = x * x End Function
     Private Sub Button1_Click(ByVal sender As System.Object, ByVal e As
System.EventArgs) Handles Button1.Click
        Dim x, n, i As Integer
         x = InputBox("Bir sayı girin", "Veri girişi")
         n = InputBox("son sayı girin", "Veri girişi")
        For i = 1 To n
             MessageBox.Show("girilen sayının karesi: " & kare(i))
```

```
 Next i
     End Sub
     Private Sub Button2_Click(ByVal sender As System.Object, ByVal e As
System.EventArgs) Handles Button2.Click
         Application.Exit()
     End Sub
End Class
```
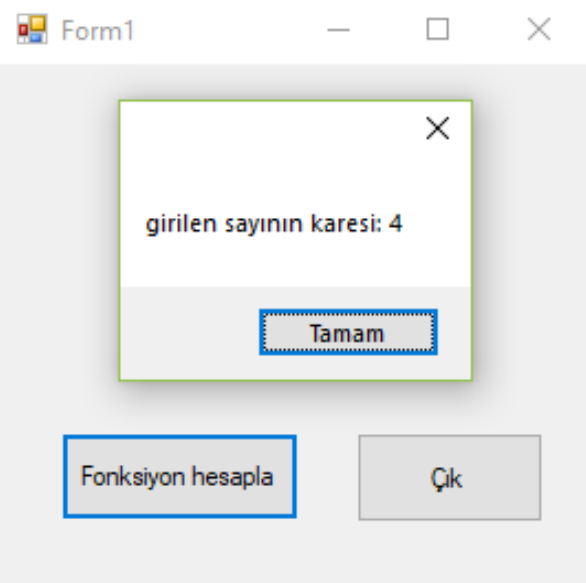

**Uygulama 5)** Klavyeden girilen n sayısına kadar karelerin kullanıcı tanımlı fonksiyon ile hesaplanan değerlerini listeye ekleye VB kaynak kodlarını yazınız.

```
Public Class Form1
     Function kare(ByVal x)
        kare = x * x End Function
     Private Sub Button1_Click(ByVal sender As System.Object, ByVal e As
System.EventArgs) Handles Button1.Click
         Dim n, i As Integer
         n = InputBox("son sayı girin", "Veri girişi")
        For i = 1 To n
             ListBox1.Items.Add("girilen sayının karesi: " & kare(i))
         Next i
     End Sub
     Private Sub Button2_Click(ByVal sender As System.Object, ByVal e As
System.EventArgs) Handles Button2.Click
         Application.Exit()
     End Sub
End Class
```
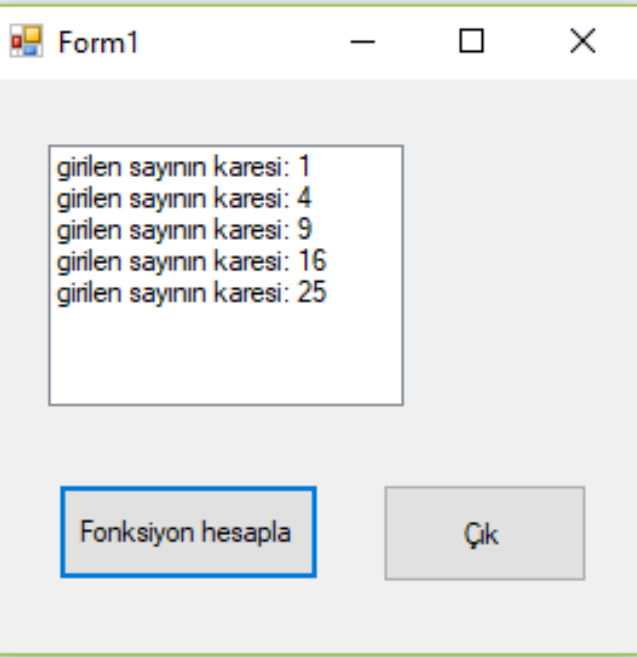

**Uygulama 6)** Kullanıcı tanımlı fonksiyon ile işaret kutusundan seçilen tek veya çift sayıların karelerini alan VB kaynak kodlarını yazınız.

```
Public Class Form1
     Function kare(ByVal x)
        kare = x * x End Function
    Private Sub Button1 Click(ByVal sender As System.Object, ByVal e As
System.EventArgs) Handles Button1.Click
         Dim n, i As Integer
         n = InputBox("son sayı girin", "Veri girişi")
         If CheckBox1.Checked Then
             CheckBox2.Visible = False
            For i = 1 To n Step 2
                 ListBox1.Items.Add(i & ". tek sayının karesi: " & kare(i))
             Next i
             CheckBox2.Visible = True
             CheckBox1.Checked = False
         End If
         If CheckBox2.Checked Then
             CheckBox1.Visible = False
            For i = 0 To n Step 2
                 ListBox1.Items.Add(i & ". çift sayının karesi: " & kare(i))
             Next i
             CheckBox1.Visible = True
             CheckBox2.Checked = False
         End If
     End Sub
     Private Sub Button2_Click(ByVal sender As System.Object, ByVal e As
System.EventArgs) Handles Button2.Click
         Application.Exit()
     End Sub
    Private Sub Form1 Load(ByVal sender As System.Object, ByVal e As System.EventArgs)
Handles MyBase.Load
         CheckBox1.Checked = False
         CheckBox2.Checked = False
         CheckBox1.Visible = True
         CheckBox2.Visible = True
```
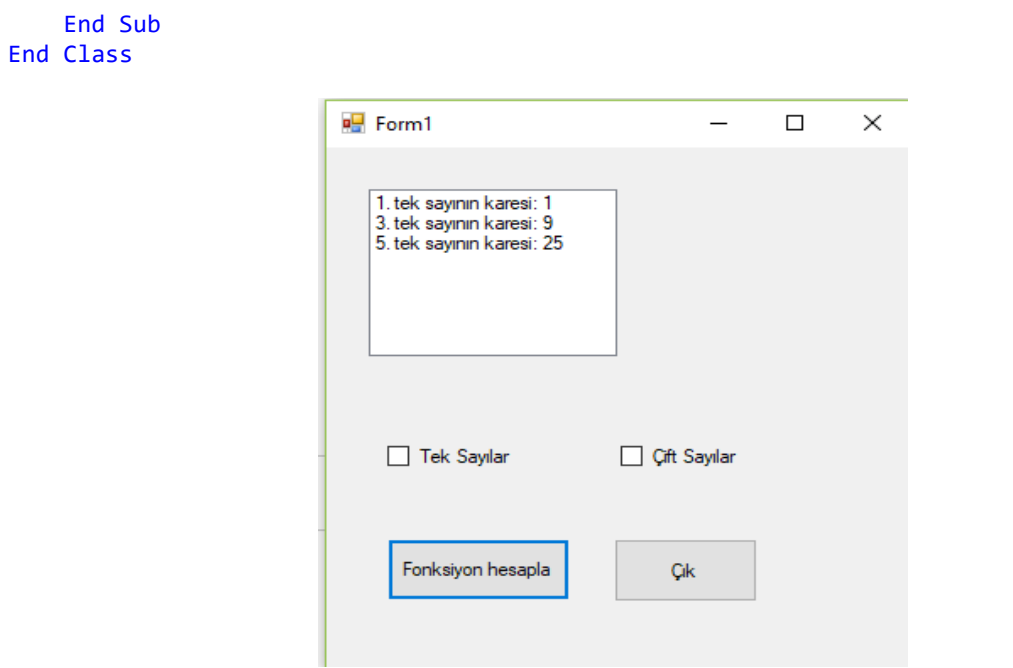

**Uygulama 7)** Dairenin alanını kullanıcı tanımlı fonksiyon ile hesaplayarak ekrana yazan VB kaynak kodlarını yazınız.

```
Public Class Form1
     Function daire(ByVal r)
         Dim pi As Double
         pi = 3.14
        daire = pi * (r * r) End Function
     Private Sub Button1_Click(ByVal sender As System.Object, ByVal e As
System.EventArgs) Handles Button1.Click
         Dim k As Double
         k = InputBox("Yarı çapı giri", "Veri girişi")
         MessageBox.Show("Girilen değer göre dairenin alanı : " & daire(k))
     End Sub
    Private Sub Button2 Click(ByVal sender As System.Object, ByVal e As
System.EventArgs) Handles Button2.Click
         Application.Exit()
     End Sub
End Class\overline{AB} records to the contract of \overline{AB} and \overline{BC}
```
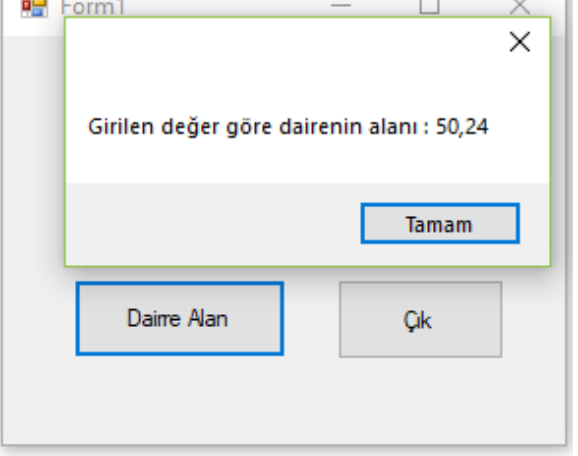

**Uygulama 1)** Yazı kutularına girilen değerlere göre üçgenin kullanıcı tanımlı fonksiyon ile alanını hesaplayan VB kaynak kodlarını yazınız.

```
Public Class Form1
     Dim a, h As Integer
     Function ucgen(ByVal a, ByVal h)
        ucgen = a * (h / 2) End Function
     Private Sub Button1_Click(ByVal sender As System.Object, ByVal e As
System.EventArgs) Handles Button1.Click
         Dim a1, h1 As Integer
         a1 = Val(TextBox1.Text)
         h1 = Val(TextBox2.Text)
         Label1.Text = "Girilen değerlere göre üçgenin alanı: " & ucgen(a1, h1)
     End Sub
    Private Sub Button2 Click(ByVal sender As System.Object, ByVal e As
System.EventArgs) Handles Button2.Click
         Application.Exit()
     End Sub
End Class
```
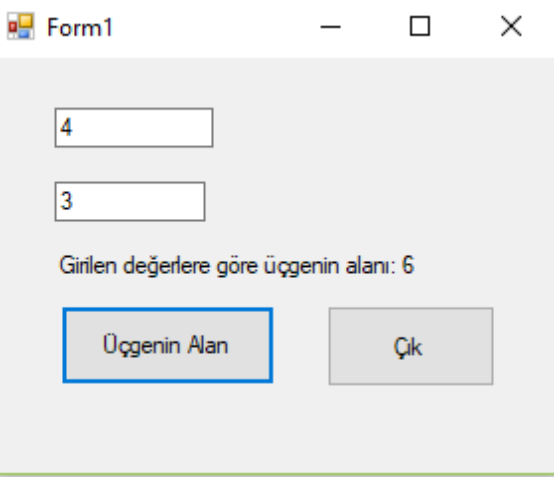

**Uygulama 2)** Yazı kutularına girilen pozitif değerlere göre üçgenin kullanıcı tanımlı fonksiyon ile alanını hesaplayan VB kaynak kodlarını yazınız.

```
Public Class Form1
     Dim a, h As Integer
     Function ucgen(ByVal a, ByVal h)
        ucgen = a * (h / 2) End Function
     Private Sub Button1_Click(ByVal sender As System.Object, ByVal e As
System.EventArgs) Handles Button1.Click
        Dim a1, h1 As Integer
         a1 = Val(TextBox1.Text)
         h1 = Val(TextBox2.Text)
        If (a1 > 0 And h1 > 0) Then
             Label1.Text = "Girilen değerlere göre üçgenin alanı: " & ucgen(a1, h1)
```

```
 Else
             MessageBox.Show("Girilen değerler negatiftir..")
         End If
     End Sub
     Private Sub Button2_Click(ByVal sender As System.Object, ByVal e As
System.EventArgs) Handles Button2.Click
         Application.Exit()
     End Sub
End Class
```
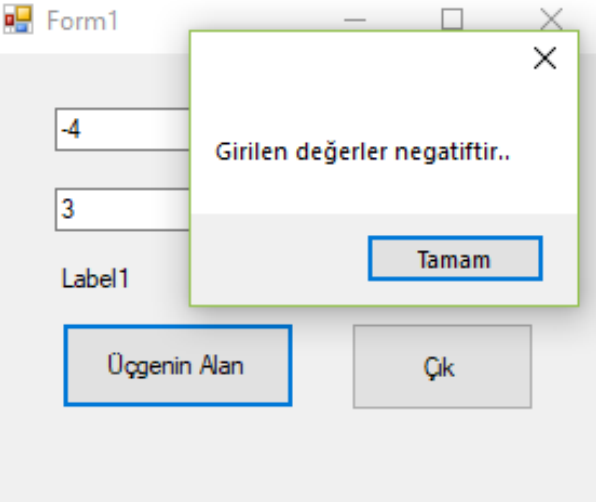

**Uygulama 3)** Yazı kutularına girilen 1'den n'inci değerlere göre üçgenin kullanıcı tanımlı fonksiyon ile alanını hesaplayan VB kaynak kodlarını yazınız.

```
Public Class Form1
     Dim a, h As Integer
     Function ucgen(ByVal a, ByVal h)
        ucgen = a * (h / 2) End Function
     Private Sub Button1_Click(ByVal sender As System.Object, ByVal e As
System.EventArgs) Handles Button1.Click
         Dim a1, h1, i As Integer
         a1 = Val(TextBox1.Text)
         h1 = Val(TextBox2.Text)
        If (a1 > 0 And h1 > 0) Then
            For i = 1 To a1
                 ListBox1.Items.Add("Girilen değerlere göre üçgenin alanı: " & ucgen(i, 
h1))
             Next i
         Else
             MessageBox.Show("Girilen değerler negatiftir..")
         End If
     End Sub
     Private Sub Button2_Click(ByVal sender As System.Object, ByVal e As
System.EventArgs) Handles Button2.Click
         Application.Exit()
     End Sub
End Class
```
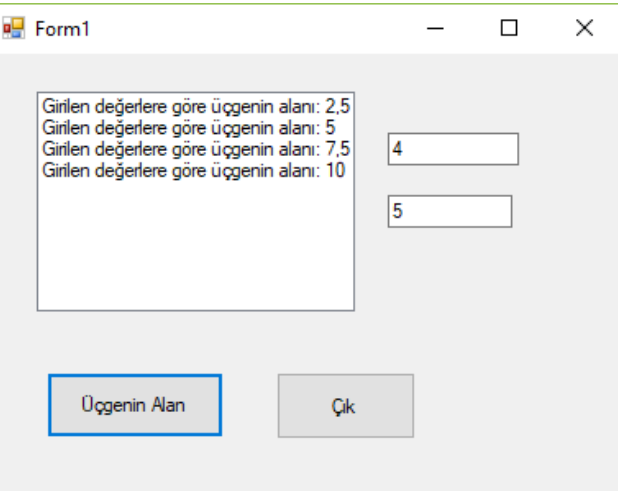

**Uygulama 4)** Yazı kutularına girilen 1'den n'inci pozitif değerlere göre üçgenin kullanıcı tanımlı fonksiyon ile alanını hesaplayan VB kaynak kodlarını yazınız.

```
Public Class Form1
     Function daire(ByVal r)
         Dim pi As Double
         pi = 3.1416
        daire = pi * (r * r) End Function
     Private Sub Button1_Click(ByVal sender As System.Object, ByVal e As
System.EventArgs) Handles Button1.Click
         Dim i, n As Integer
         n = InputBox("Dairenin alınacak yarı çap aralığını girin", "Veri Girişi")
        If n > 0 Then
            For i = 1 To n
                 ListBox1.Items.Add("Dairenin Alanlı" & daire(i))
             Next i
         Else
             MessageBox.Show("Girilen değer negatiftir..")
         End If
     End Sub
     Private Sub Button2_Click(ByVal sender As System.Object, ByVal e As
System.EventArgs) Handles Button2.Click
        Application.Exit()
     End Sub
End Class
```
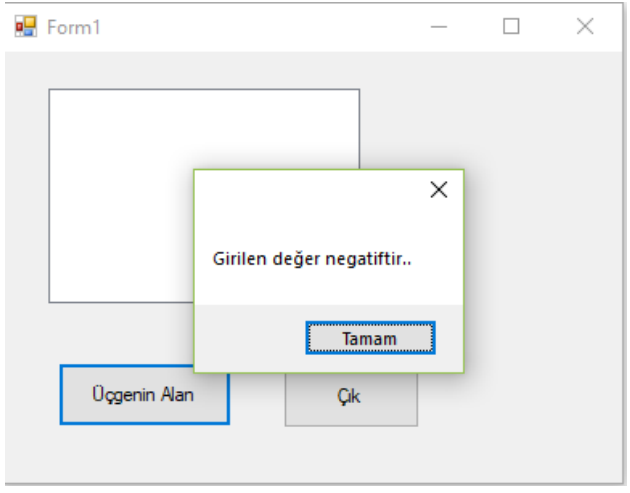